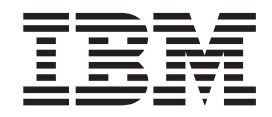

**IBM DB2 Information Integrator**

リリース・ノート

バージョン *8.1* フィックスパック *10*

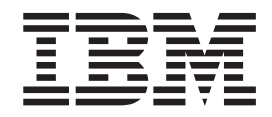

**IBM DB2 Information Integrator**

リリース・ノート

バージョン *8.1* フィックスパック *10*

本書および本書で紹介する製品をご使用になる前に、 71 [ページの『特記事項』](#page-78-0) に記載されている情報をお読みください。

本書には、IBM の専有情報が含まれています。その情報は、使用許諾条件に基づき提供され、著作権により保護され ています。本書に記載される情報には、いかなる製品の保証も含まれていません。また、本書で提供されるいかなる 記述も、製品保証として解釈すべきではありません。

本マニュアルに関するご意見やご感想は、次の URL からお送りください。今後の参考にさせていただきます。

http://www.ibm.com/jp/manuals/main/mail.html

なお、日本 IBM 発行のマニュアルはインターネット経由でもご購入いただけます。詳しくは

http://www.ibm.com/jp/manuals/ の「ご注文について」をご覧ください。

(URL は、変更になる場合があります)

お客様の環境によっては、資料中の円記号がバックスラッシュと表示されたり、バックスラッシュが円記号と表示さ れたりする場合があります。

 原 典: IBM DB2 Information Integrator Release Notes Version 8.1 Fix Pack 10

発 行: 日本アイ・ビー・エム株式会社

担 当: ナショナル・ランゲージ・サポート

第1刷 2005.8

この文書では、平成明朝体™W3、平成明朝体™W9、平成角ゴシック体™W3、平成角ゴシック体™W5、および平成角 ゴシック体™W7を使用しています。この(書体\*)は、(財)日本規格協会と使用契約を締結し使用しているものです。 フォントとして無断複製することは禁止されています。

注∗ 平成明朝体™W3、平成明朝体™W9、平成角ゴシック体™W3、 平成角ゴシック体™W5、平成角ゴシック体™W7

**© Copyright International Business Machines Corporation 2005. All rights reserved.**

© Copyright IBM Japan 2005

# 目次

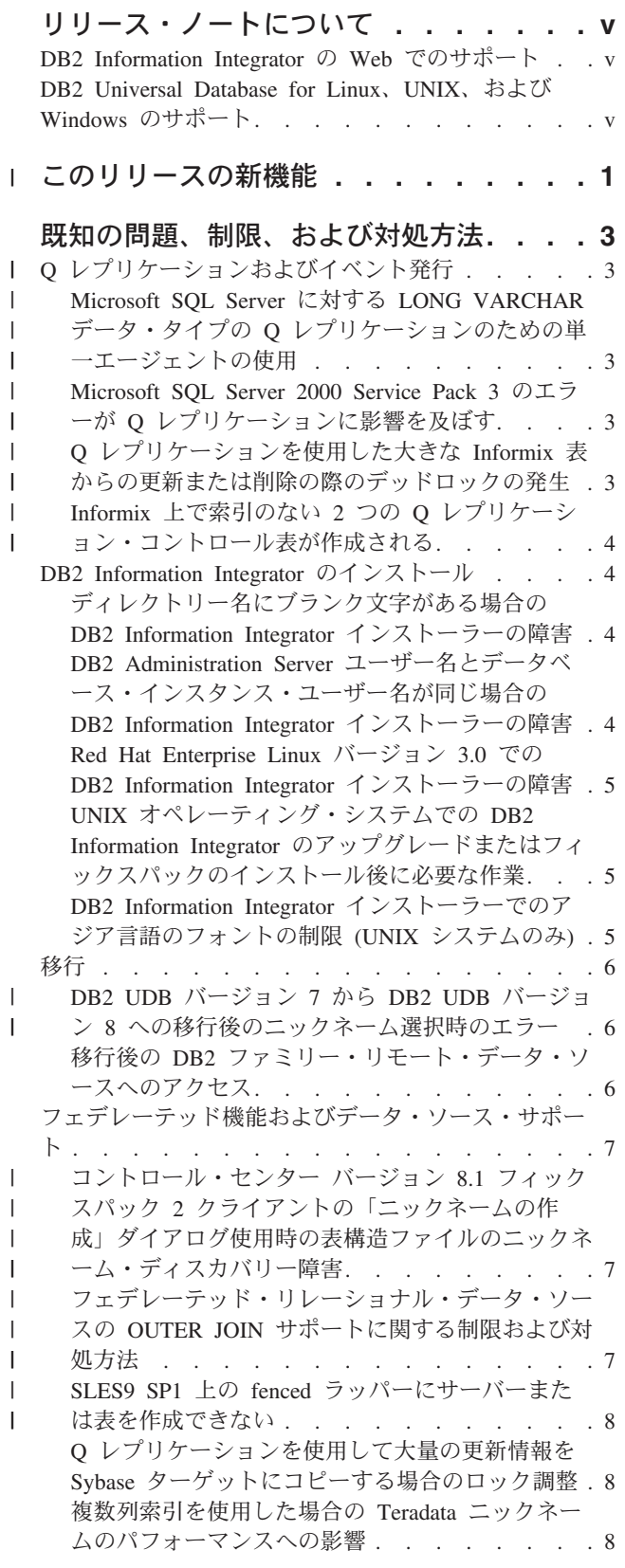

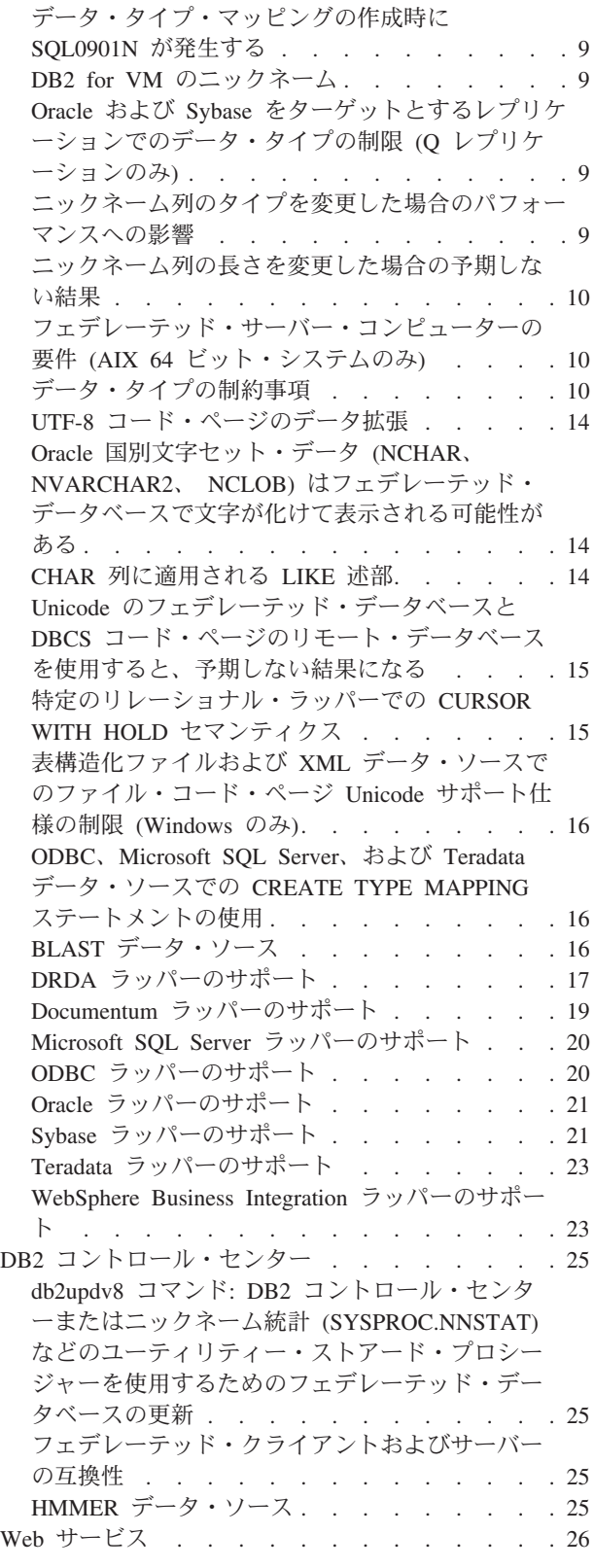

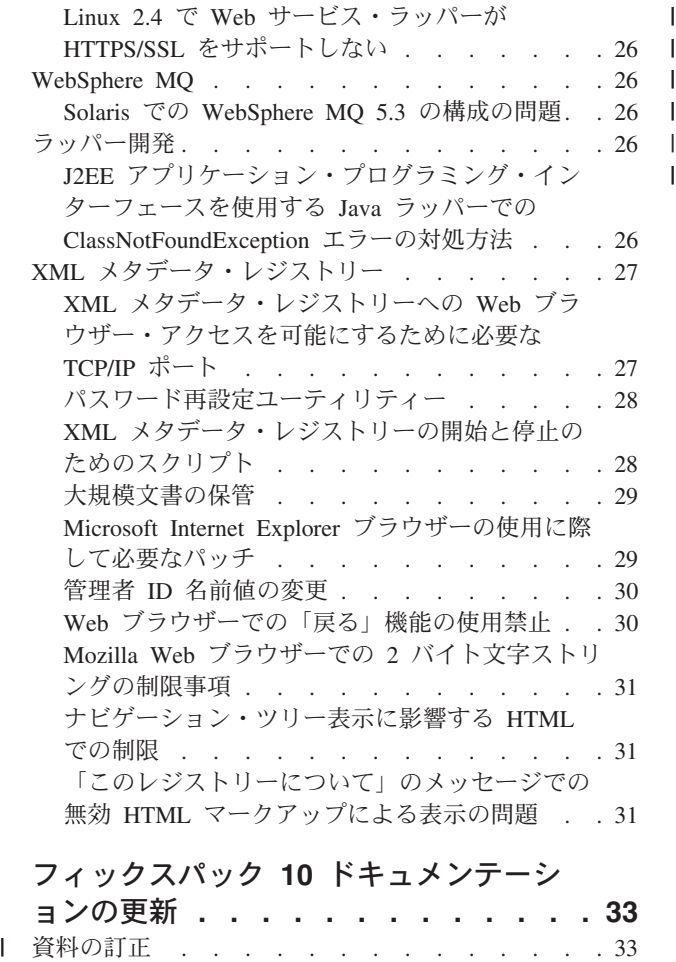

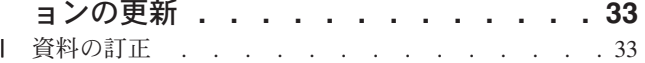

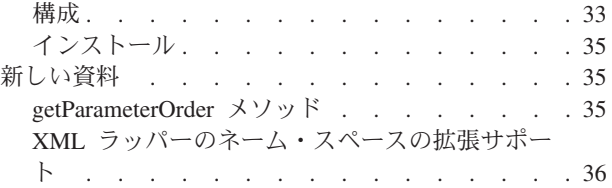

# フィックスパック **9** [ドキュメンテーショ](#page-46-0)

 $\|$  $\|$ 

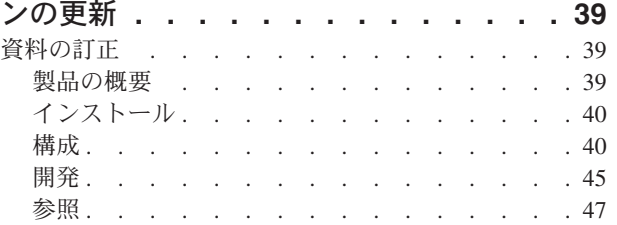

## [フィックスパック](#page-56-0) **8** 資料の更新 **. . . . [49](#page-56-0)**

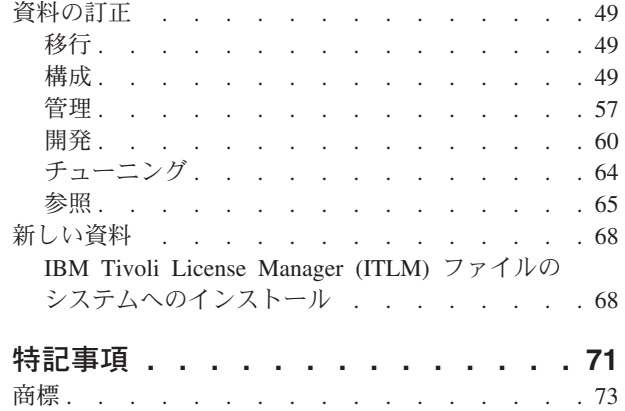

# <span id="page-6-0"></span>リリース・ノートについて

このリリース・ノートには、DB2® Information Integrator バージョン 8.1 フィック スパック 10 についての最新情報が記載されています。

このリリース・ノートは 3 つの部分に分かれています。最初の部分では、製品の新 機能や新しい特徴について概要を示します。2 番目の部分では、このリリース・ノ ートの発行時点で判明している最新バージョンの製品に関連した問題、制約事項、 および対処法が詳述されています。 3 番目の部分では、リリース済みの HTML、 PDF、および印刷物資料の訂正および更新が記載されています。

### **DB2 Information Integrator** の **Web** でのサポート

DB2 Information Integrator および最新のサポート情報の詳細については、DB2 Information Integrator のメイン・サポート・サイト [\(www.ibm.com/software/data/integration/db2ii/support.html\)](http://www.ibm.com/software/data/integration/db2ii/support.html) を参照してください。

### **DB2 Universal Database for Linux**、**UNIX**、および **Windows** のサポー ト

DB2 Universal Database™ for Linux®、UNIX®、Windows® バージョン 8 製品の既知 の問題については、DB2 技術サポート Web ページ [\(www.ibm.com/software/data/db2/udb/winos2unix/support\)](http://www.ibm.com/software/data/db2/udb/winos2unix/support) を参照してください。

# □ このリリースの新機能

<span id="page-8-0"></span>|

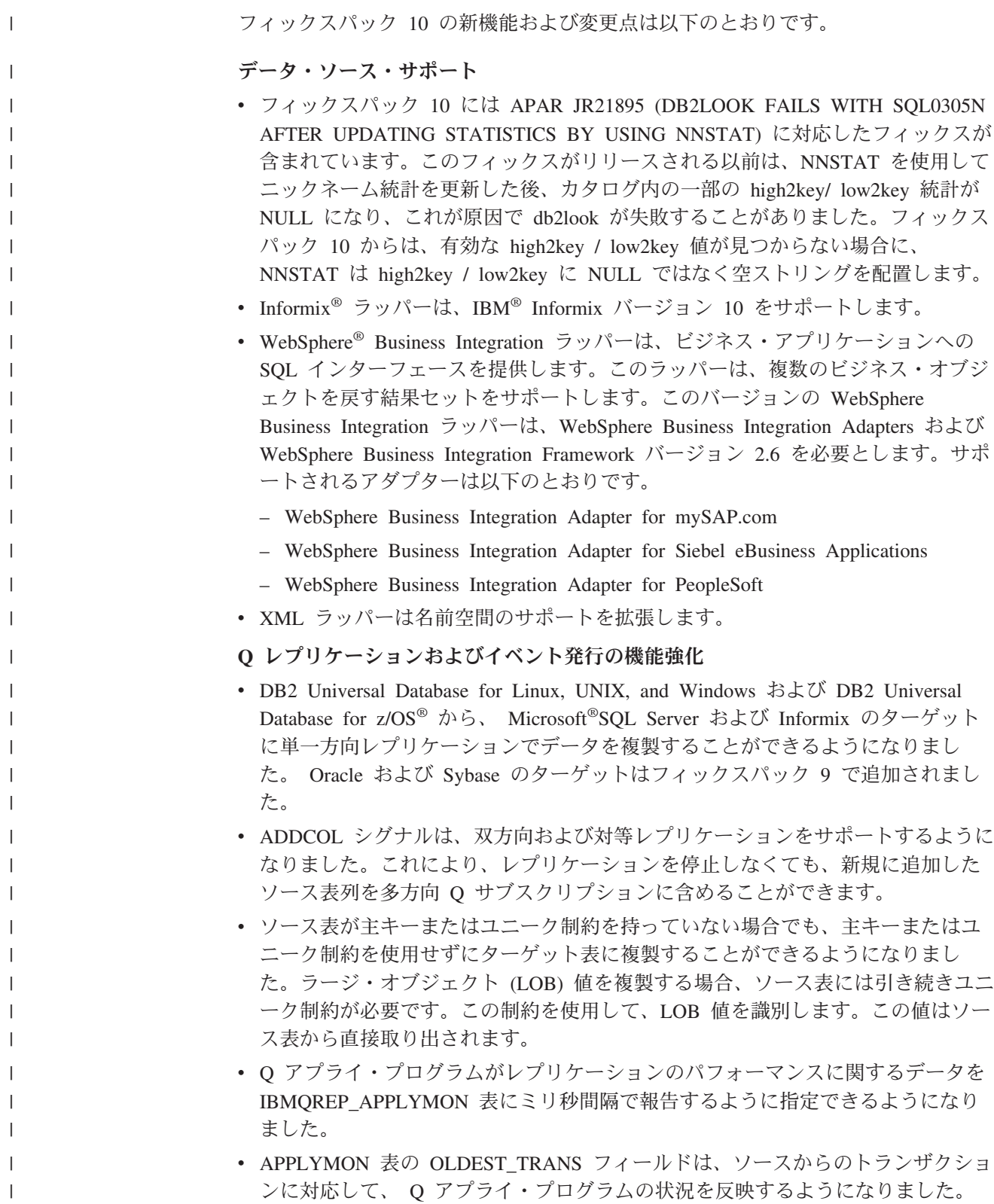

- v イベント発行での XML メッセージは、ユーザー ID、許可 ID、または相関 ID を記録して、DB2 Universal Database for z/OS スレッド、およびDB2 Universal Database for z/OS 計画の名前を識別するようになりました。
- WebSphere MQ バージョン 6.0 の最新リリースによって、追加のプラットフォー ム (たとえば、SUSE Linux 9 と 10、および Red Hat Enterprise Linux 4 と 5) で Q レプリケーションがサポートされます。 Q レプリケーションに関するプラ ットフォーム・サポートの詳細については、 Web 上の [www.ibm.com/software/data/integration/db2ii/requirements\\_replication.html](www.ibm.com/software/data/integration/db2ii/requirements_replication.html) にあるシス テム要件のページを参照してください。
- O アプライ・プログラムは、異なってはいても互換性のある、次のデータ・タイ プの間のレプリケーションをサポートするようになりました。LONG と VARCHAR、LONG と CLOB、VARCHAR と LONG、 LONGRAPH と VARGRAPH、VARGRAPH と LONGRAPH、CHAR と VARCHAR、VARGRAPH と VARCHAR、および GRAPHIC と CHAR。
- v 新しいレプリケーション・プログラム始動パラメーターである DIAGLOG によ って、Q キャプチャー、Q アプライ、キャプチャー、アプライ、またはレプリケ ーション・アラート・モニター・プログラムがメッセージをログ・ファイルに割 り振って送信するかどうかを指定できます。レプリケーション・プログラムの診 断ロギングを使用不可にするには、DIAGLOG=n を指定してプログラムを開始し ます。
- v Q アプライ・プログラムは、ターゲット行が見つからないためにSQL エラーが起 こることがないように参照整合性を保ちながらソース表間のカスケード削除操作 を処理するようになりました。以前は、親行の削除が、関連した子行の削除の前 に複製されると、「row not found (行が見つかりません)」というエラーが発生す ることがありました。 Q アプライ・プログラムは、ターゲットでの削除操作の 順序を自動的に調整して、このような SQL エラーが起こらないようにします。
- Q アプライ・プログラムは IBMQREP SAVERI コントロール表でユニーク制約 を必要としなくなりました。 Q アプライ・プログラムは、同じ制約名を持つ様 々な表の間で参照保全制約をサポートすることができます。
- v コマンド行パラメーターを使用して、ターゲット表のロードを起動しなくても、 Q キャプチャー・プログラムを既知の再始動点で保全性を保って開始できるよう になりました。起動時に LSN および MAXCMTSEQ パラメーターを指定するこ とにより、Q キャプチャー・プログラムを特定の再始動点から開始できます。ど ちらのパラメーターも指定する必要があります。たとえば、ログ・シーケンス番 号 (LSN) 0000:0000:0000:115b:7704 で、MAXCMTSEQ 41c2:2264:0000:0004:0000 を使用して、testdb という名前のサーバー上で Q キャプチャー・プログラムを開 始するには、次のように指定します。

asnqcap testdb lsn=ld 0000:0000:0000:115b:7704 maxcmtseq=41c2:2264:0000:0004:0000

コールド・スタートではこれらのパラメーターを指定できません。 LSN および MAXCMTSEQ パラメーターの値は、再始動メッセージの asnqmfmt コマンド出 力から直接コピーできます。 qRestartMsg.restartLSN および qRestartMsg.lastCommitSEQ フィールドを調べてください。

v 新しい環境変数、ASNUSEMQCLIENT=TRUE が追加され、WebSphere MQ クラ イアント構成をサポートします。

| | | | | | | | | | | | | | | | | | | | | | | | | | | | | | | | | | | | | |

| | | | | |

# <span id="page-10-0"></span>既知の問題、制限、および対処方法

以下に、DB2® Information Integrator バージョン 8.2 について現在判明している制 限、問題、および対処方法を示します。制限および制約事項は、他のリリースには 該当しない場合があります。

## **Q** レプリケーションおよびイベント発行 |

| | | | | | | | | | | |

| | | | | | |

| | | | | |

| | |

### **Microsoft SQL Server** に対する **LONG VARCHAR** データ・タ イプの **Q** レプリケーションのための単一エージェントの使用

Q レプリケーションを使用して LONG VARCHAR データ・タイプを Microsoft SQL Server ターゲットに複製する場合、SQLCODE -1822 エラーを、関連付けられ たテキスト「ハンドル 0 で準備したステートメントを見つけることができませんで した。(Could not find prepared statement with handle 0.)」とともに受け取る場合が あります。

対処方法**:**

レプリケーション・センターまたは ASNCLP プログラムを使用することに よって、単一エージェント・モードで Q アプライ・プログラムを実行し て、レプリケーション・キュー・マップの NUM\_APPLY\_AGENTS パラメ ーターを 1 に設定します。

### **Microsoft SQL Server 2000 Service Pack 3** のエラーが **Q** レ プリケーションに影響を及ぼす

Microsoft SQL Server 2000 Service Pack 3 をターゲットとして使用して Q レプリ ケーションを実行する場合、Q アプライ・プログラムから、照会を実行するための メモリーが不足していることを示すエラーを受け取ります。これは Microsoft SQL Server 2000 Service Pack 3 の問題です。Service Pack 4 へのアップグレードを試み てください。

# **Q** レプリケーションを使用した大きな **Informix** 表からの更新ま たは削除の際のデッドロックの発生

Informixターゲットに対して Q レプリケーションを使用する際に Q アプライ・プ ログラムが大きなターゲット表からの更新または削除を実行すると、SQLCODE -911 エラーが発生する場合があります。この問題は Q アプライ・プログラムのパ フォーマンスに影響を与える可能性があります。

#### 対処方法**:**

Informixサーバー上で LOCK MODE ROW を使用して表を作成または変更 すると、デッドロックは起きにくくなります。

<span id="page-11-0"></span>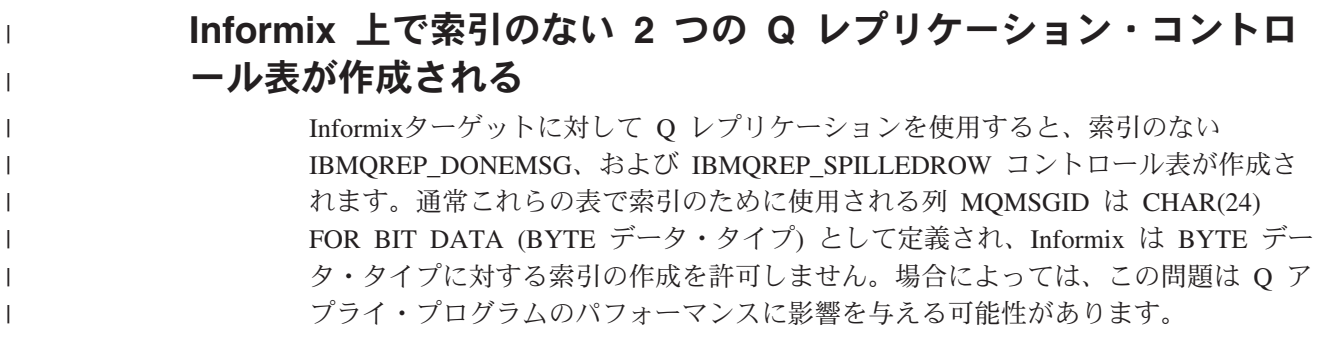

### **DB2 Information Integrator** のインストール

|

|

### ディレクトリー名にブランク文字がある場合の **DB2 Information Integrator** インストーラーの障害

DB2 Information Integrator インストーラーまたは DB2 Universal Database インスト ーラーを、名前にブランク文字を含むディレクトリー・パスにコピーした場合、イ ンストールは失敗します。この問題を回避するには、次のいずれかのアクションを 実行します。

v 提供された CD を使用して DB2 Information Integrator インストーラーをインス トールする。

**UNIX** システムのみ**:** マウント・ポイント名にスペース文字を含めない。

• DB2 Information Integrator インストーラーまたは DB2 インストーラーがコピー されるディレクトリー・パス名に、ブランク文字を入れない。

# **DB2 Administration Server** ユーザー名とデータベース・インス タンス・ユーザー名が同じ場合の **DB2 Information Integrator** イ ンストーラーの障害

DB2 Administration Server は、コントロール・センターや構成アシスタントのよう な DB2 Universal Database ツールのためのサポート・サービスを提供します。 DB2 Universal Database を使用するコンピューターにはすべて、DB2 Administration Server も含まれます。

DB2 Information Integrator をインストールするコンピューターに DB2 Universal Database がインストールされていない場合は、DB2 Information Integrator インスト ーラーは自動的に DB2 Administration Server をインストールします。 DB2 Information Integrator インストーラーは、DB2 Administration Server のユーザー名 と、関連データベース・インスタンスのユーザー名を指定するようプロンプトを出 します。 DB2 Administration Server のユーザー名と関連データベース・インスタン スのユーザー名は、それぞれにユニークな名前を指定しなければなりません。そう しないと、インストールは失敗します。

このインストール障害を回避するには、DB2 Information Integrator のインストール 処理中は、データベース・インスタンスのユーザー名に、現行 DB2 Administration Server ユーザー名とは異なる名前を指定してください。

### <span id="page-12-0"></span>**Red Hat Enterprise Linux** バージョン **3.0** での **DB2 Information Integrator** インストーラーの障害

Red Hat Enterprise Linux バージョン 3.0 オペレーティング・システムが稼働する コンピューターに DB2 Information Integrator をインストールしようとすると、DB2 Information Integrator インストーラーは失敗します。

この問題を回避するには、DB2 Information Integrator インストーラーを開始する前 に、次のコマンドを入力してください。

export LD ASSUME KERNEL=2.2.5

# **UNIX** オペレーティング・システムでの **DB2 Information Integrator** のアップグレードまたはフィックスパックのインストー ル後に必要な作業

UNIX オペレーティング・システム上で DB2 Information Integrator のアップグレー ドまたはフィックスパックをインストールした後に、インストール済みのラッパー それぞれに対して djxlink スクリプトを、また DB2 インスタンスそれぞれに対して db2iupdt コマンドを実行する必要があります。 DB2 Information Integrator のフィッ クスパックのインストール、および djxlink スクリプトと db2iupdt コマンドの実行 については、DB2 Information Integrator のサポート・サイト [\(www.ibm.com/software/data/integration/db2ii/support.html\)](http://www.ibm.com/software/data/integration/db2ii/support.html) を参照してください。

# **DB2 Information Integrator** インストーラーでのアジア言語のフ ォントの制限 **(UNIX** システムのみ**)**

IBM は、アジア言語文字向け追加 2 バイト文字セット・サポートを含む、UNIX 用追加フォント・パッケージを提供しています。国特有または地域特有の文字を表 示するのに必要なフォントのみをインストールする UNIX のいくつかのバージョン では、IBM が提供するフォント・パッケージが必要です。

iisetup プログラムの実行時に文字が欠落している場合は、ご使用の UNIX システム に必要なフォントがインストールされていないことが考えられます。

**iisetup** プログラムがインストール CD に組み込まれたフォントを適切に参照できる ようにするには、以下のようにします。

- 1. tnrmt30.ttf フォント・ファイルを、ご使用のシステム上のディレクトリーにコピ ーします。このファイルは、DB2 Information Integrator インストール・ソフトウ ェアのルート・ディレクトリーにあります。
- 2. 次のコマンドを実行して JAVA\_FONT 環境変数をエクスポートします。 export JAVA\_FONT=<*path to font*>

<*path to font*> は、フォント・ファイルをコピーしたディレクトリーのパスで す。

- 3. **iisetup** プログラムを実行します。
- 4. ハード・ディスクからフォント・ファイルを除去します。

IBM が提供するフォントによってシステム・フォントが置き換えられることはあり ません。 IBM 提供のフォントは、DB2 Information Integrator で使用してくださ い。これらのフォントの一般または無制限の販売、あるいは配布を行うことはでき ません。

#### <span id="page-13-0"></span>移行 **DB2 UDB** バージョン **7** から **DB2 UDB** バージョン **8** への移行 | 後のニックネーム選択時のエラー | DB2 UDB バージョン 7 から DB2 UDB バージョン 8 へのアップグレード時に、 | DB2 UDB バージョン 7 でフェデレーテッド・サーバー名を使って修飾されたニッ | クネームが原因で SQL1013 エラーが発生する可能性があります。 | たとえば、DB2 UDB バージョン 7 データベースで以下のニックネームを作成する | とします。 | | CREATE NICKNAME my server.my nickname FOR | DB2 SERVER.remote schema.remote table DB2 UDB バージョン 7 データベースから DB2 UDB バージョン 8 への移行後に | ニックネーム my\_server.my\_nickname を使用する照会を実行する場合、その照会で | データベースの別名が使用されると SQL1013 エラーが発生します。データベース | 名と別名が同じであればエラーは発生しません。 | DB2 UDB バージョン 7 は NODE カタログ情報を調べ、CREATE SERVER ステ | ートメントで指定される DBNAME オプションを見付けます。 DB2 UDB バージ | ョン 8 は DBNAME オプションで指定されるローカル・カタログのデータベース | 別名を調べ、データベースを見付けます。 | この問題を回避するには、ローカル・データベース名と別名が同じになるようにサ | ーバーの DBNAME オプションを変更してください。たとえば、以下のステートメ | ントは、データベース名 my\_database と一致するように DBNAME 別名を変更しま | す。 |  $\overline{1}$ ALTER SERVER my server OPTIONS (SET DBNAME 'my database') |

# 移行後の **DB2** ファミリー・リモート・データ・ソースへのアクセ ス

DB2 Universal Database バージョン 7 または DataJoiner® バージョン 2.1.1 から DB2 Information Integrator への移行後に、DB2 ファミリー・リモート・データ・ソ ースにアクセスする場合、バインド・ユーティリティーを始動して、サーバーから リモート・データ・ソースに再接続する必要があります。 DB2 ファミリー・リモ ート・データ・ソースには、DB2 Universal Database for UNIX、Linux、および Windows, DB2 Universal Database for z/OS™ and OS/390<sup>®</sup>, DB2 Universal Database for iSeries™、および DB2 Server for VM and VSE にあるデータベースが 含まれます。

<span id="page-14-0"></span>バインド・ユーティリティーを使用して再接続しない場合、SQL0805N エラー・メ ッセージが発行されます。

アクセスする各 DB2 ファミリー・リモート・データベースに対し、バインド・ユ ーティリティーを使用してサーバーからリモート・データ・ソースへ再接続する必 要があります。このタスクは、アクセスする各リモート・データベースそれぞれに 対し、1 回のみ実行します。

移行後に、リモート・データ・ソースへ再接続するには、次のようにします。

- 1. DB2 CONNECT コマンドを使用して、リモート・データ・ソースにアクセスし ます。
- 2. 該当する DB2 Information Integrator ディレクトリーにアクセスします。

UNIX システムの場合は、次のコマンドを発行します。

cd *db2\_instance\_directory*/sqllib/bnd

*db2\_instance\_directory* は、アクセス対象となる、データベース・インスタンスが あるディレクトリーです。

Windows システムの場合は、次のコマンドを発行します。 cd *db2\_install\_directory*¥sqllib¥bnd

*db2\_install\_directory* は、DB2 Information Integrator がインストールされたディレ クトリーです。

- 3. 次のコマンドを実行して、バインド・ユーティリティーにアクセスします。 db2 bind @db2cli.lst grant public
- 4. リモート・データ・ソースから切断します。

### フェデレーテッド機能およびデータ・ソース・サポート

| | | | | | | | |

| | | |

# コントロール・センター バージョン **8.1** フィックスパック **2** ク ライアントの「ニックネームの作成」ダイアログ使用時の表構造フ ァイルのニックネーム・ディスカバリー障害

バージョン 8.1 フィックスパック 2 コントロール・センターの「ニックネームの作 成」ダイアログで使用可能な表構造ファイルのニックネーム・ディスカバリー機能 の使用時にエラーが発生する場合があります。このエラーは、このディスカバリー 機能を DB2 II バージョン 8.2 フィックスパック 10 フェデレーテッド・データベ ースで使おうとするときに発生します。ディスカバリー機能を使用可能にするに は、クライアントをバージョン 8.2 またはそれ以降のフィックスパックにアップグ レードする必要があります。

### フェデレーテッド・リレーショナル・データ・ソースの **OUTER JOIN** サポートに関する制限および対処方法

特定の条件下で発生するデータ・ソースの外部結合の問題により、一部のデータ・ ソースで外部結合プッシュダウンが使用不可になっています。外部結合プッシュダ ウンを使用可能にするには、サーバー・オプション db2 outer joins = 'Y' および db2 outer join syntax = 'D' を設定します。

以下の表では、リレーショナル・データ・ソースの外部結合プッシュダウン・サポ ートがバージョン別に説明されています。

表 *1. OUTER JOIN* プッシュダウン・サポート

<span id="page-15-0"></span>| |

| | |

||||||

 $\mathbf{I}$ 

 $\mathbf{I}$  $\mathbf{I}$  $\mathbf{I}$ 

|

||||

 $\mathbf{I}$  $\mathbf{I}$  $\mathbf{I}$ 

|

| | | | | |

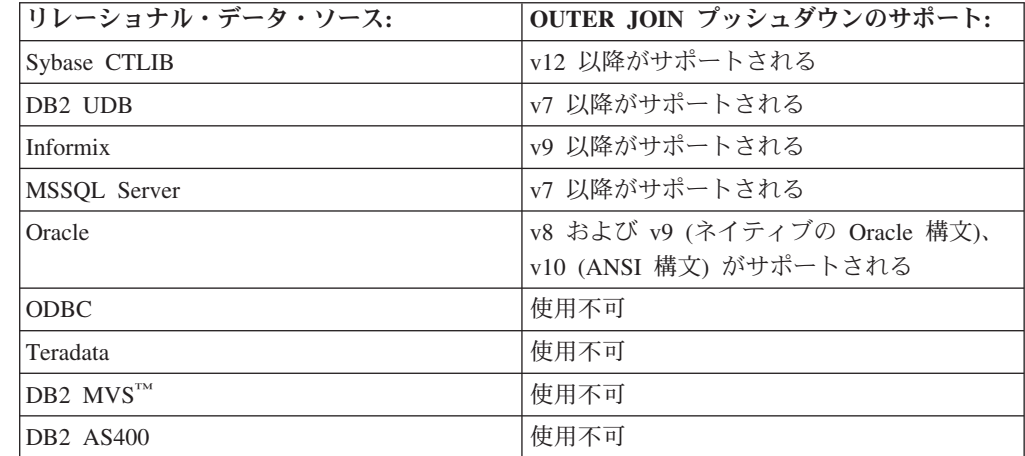

### **SLES9 SP1** 上の **fenced** ラッパーにサーバーまたは表を作成で きない

SUSE Linux 9 SP1 を使用している場合、デフォルトのユーザー許可設定のために fenced ラッパーにサーバーまたは表を作成するのが難しい場合があります。ユーザ ー許可を確認し、-rwxrwxr-x (chmod 775 <user>) という設定になるように更新して ください。ユーザー許可を更新するにはルートでなければなりません。

### **Q** レプリケーションを使用して大量の更新情報を **Sybase** ターゲ ットにコピーする場合のロック調整

Q レプリケーションを使用して大量の更新情報を Sybase ターゲットにコピーする 場合、フェデレーテッド・ターゲット・サーバーでロック調整が発生することがあ ります。その場合には、ターゲット表のロッキング・スキームを変更してデータ行 をロックしなければならない場合があります。また、1 サーバー当たりの最大ロッ ク数の設定を大きくしなければならない場合もあります。

### 複数列索引を使用した場合の **Teradata** ニックネームのパフォーマ ンスへの影響

DB2 Information Integrator バージョン 8.2 フィックスパック 9 より前において、 複数列索引を使用した場合、Teradata 表について作成されたニックネームで、それ らの索引の列順が正しく格納されませんでした。フィックスパック 9 のニックネー ム作成処理では、正しい順序で索引列が取り出されるようになりました。オプティ マイザーの認識する索引情報の正確さが向上したため、索引を使用できる照会のパ フォーマンスが向上する場合があります。実際にパフォーマンスを向上させるに は、DB2 Information Integrator バージョン 8.2 フィックスパック 9 をインストー ルした後、複数列索引を使用した Teradata ニックネームをいったんドロップしてか ら再作成してください。Teradata のニックネームをドロップしてから再作成する

と、オプティマイザーが Teradata サーバーから受け取る索引情報は正確なものであ るため、一部の照会のパフォーマンスが改善される場合があります。

### <span id="page-16-0"></span>データ・タイプ・マッピングの作成時に **SQL0901N** が発生する

特定のサーバー以外のものについてデータ・タイプ・マッピングを作成すると、 SQL0901N が発生することがあります。たとえば、あるサーバー・タイプのマッピ ングを作成した場合、CREATE SERVER ステートメントを使用してサーバーを定義 すると、その CREATE SERVER ステートメントで次のようなエラーが発生するこ とがあります。

SQL0901N 重大ではないシステム・エラーにより、SQL ステートメントが失敗しました。 後続の SQL ステートメントは処理できます。(理由「sqlqgGetRemoteTypeInfo: サーバー・オブジェクトの作成に失敗しました。」) SQLSTATE=58004

#### 考えられる対処方法**:**

どのデータ・タイプ・マッピングを定義するよりも前に、CREATE SERVER ステートメントによりサーバーを定義してから、CREATE TYPE MAPPING ステートメントを使用してタイプ・マッピングを定義してくださ い。

#### **DB2 for VM** のニックネーム

DB2 for VM のニックネームにおいて、2 進列の挿入またはインポート (FOR BIT DATA) はサポートされていません。

## **Oracle** および **Sybase** をターゲットとするレプリケーションでの データ・タイプの制限 **(Q** レプリケーションのみ**)**

Oracle および Sybase をターゲットとしてデータを複製するために Q レプリケーシ ョンを使用する場合、データ・タイプについて以下の制限があります。

#### **GRAPHIC**、**VARGRAPHIC**、および **DBCLOB** データ・タイプを複 製するために必要な構成

GRAPHIC、VARGRAPHIC、または DBCLOB のデータ・タイプを複製するには、 Oracle サーバーおよびクライアントのバージョンが 9 以上でなければなりません。 サーバー・マッピングのバージョンも、9 以上でなければなりません。

#### **LONG VARGRAPHIC** データ・タイプのレプリケーションはサポー トされない

Oracle および Sybase をターゲットとした LONG VARGRAPHIC データ・タイプの レプリケーションは、フィックスパック 9 ではサポートされていません。

### ニックネーム列のタイプを変更した場合のパフォーマンスへの影響

ニックネームの列タイプを変更する場合、パフォーマンスに影響する可能性があり ます。場合によっては、Information Integrator がその列を参照する SQL をプッシュ ダウンできなくなったり、付加的なデータ変換が必要になったりすることがありま す。パフォーマンスの低下を回避するため、ニックネーム列のタイプは変更しない でください。

#### <span id="page-17-0"></span>ニックネーム列の長さを変更した場合の予期しない結果

ニックネーム列の長さは元の値よりも短くしないでください。データがその長さに 入らない場合、予期しない結果やエラーが発生する可能性があります。

### フェデレーテッド・サーバー・コンピューターの要件 **(AIX 64** ビ ット・システムのみ**)**

フェデレーテッド・サーバーとして AIX® 64 ビット・コンピューターを使用する 場合は、そのコンピューターに AIX APAR 修正番号 IY53887 をインストールする 必要があります。

AIX APAR 修正番号 IY53887 をインストールしない場合、CREATE SERVER ステ ートメントまたは CREATE NICKNAME ステートメントの使用時にラッパーが正し くロードされないことがあります。ラッパーが正しくロードされなかった場合は、 SQL0901N エラーが表示され、NULL WRAPPER であることが示されます。

### データ・タイプの制約事項

データ・タイプによっては、DB2 Information Integrator でサポートされないものが あります。サポートされないデータ・タイプを含むデータ・ソース・オブジェクト (表やビューなど) のニックネームは作成できません。さらに、DB2 Information Integrator では、特定のデータ・タイプを含むデータ・ソース・オブジェクトへの挿 入、更新、および削除操作は許可されません。

#### サポートされないデータ・タイプ

以下の表に示されているデータ・タイプを含むデータ・ソース・オブジェクトにつ いては、ニックネームを作成できません。

表 *2.* データ・ソースのサポートされないデータ・タイプ

| データ・ソース                    | サポートされないデータ・タイプ                                         |
|----------------------------|---------------------------------------------------------|
| Extended Search            | <b>DECIMAL</b>                                          |
| Microsoft <sup>®</sup> SQL | SQL_VARIANT                                             |
| Server                     |                                                         |
| Oracle (NET8 ラッパ           | TIMESTAMP (fractional_seconds_precision) WITH TIME ZONE |
| ーのみ)                       | TIMESTAMP (fractional_seconds_precision)                |
|                            | WITH LOCAL TIME ZONE                                    |
|                            | INTERVAL YEAR (year_precision) TO MONTH                 |
|                            | INTERVAL DAY (day_precision) TO SECOND                  |
|                            | (fractional seconds precision)                          |
|                            | <b>UROWID</b>                                           |
|                            | <b>BFILE</b>                                            |
|                            | <b>XMLTYPE</b>                                          |
|                            | URI の各種データ・タイプ                                          |
|                            | SPATIAL の各種データ・タイプ                                      |

表 *2.* データ・ソースのサポートされないデータ・タイプ *(*続き*)*

| データ・ソース           | サポートされないデータ・タイプ                                         |
|-------------------|---------------------------------------------------------|
| Oracle (SQLNET ラッ | <b>BLOB</b>                                             |
| パーのみ)             | <b>CLOB</b>                                             |
|                   | <b>NCHAR</b>                                            |
|                   | NVARCHAR2                                               |
|                   | <b>TIMESTAMP</b>                                        |
|                   | TIMESTAMP (fractional seconds precision) WITH TIME ZONE |
|                   | TIMESTAMP (fractional seconds precision)                |
|                   | WITH LOCAL TIME ZONE                                    |
|                   | <b>NCLOB</b>                                            |
|                   | INTERVAL YEAR (year precision) TO MONTH                 |
|                   | INTERVAL DAY (day_precision) TO SECOND                  |
|                   | (fractional_seconds_precision)                          |
|                   | <b>UROWID</b>                                           |
|                   | <b>BFILE</b>                                            |
|                   | <b>XMLTYPE</b>                                          |
|                   | URI の各種データ・タイプ                                          |
|                   | SPATIAL の各種データ・タイプ                                      |
| Sybase (CTLIB ラッ  | <b>DATE</b>                                             |
| パーのみ)             | <b>TIME</b>                                             |
| Sybase (DBLIB ラッ  | <b>DATE</b>                                             |
| パーのみ)             | <b>TIME</b>                                             |
|                   | <b>UNICHAR</b>                                          |
|                   | <b>UNIVARCHAR</b>                                       |

DB2 Information Integrator でサポートされないデータ・タイプの場合、データ・ソ ース・オブジェクトに基づくビューをデータ・ソースで作成したり、そのビューの ニックネームを作成することはできます。ビューには、サポートされないデータ・ タイプを使用する列を含められません。または、データ・ソース・オブジェクトに 基づくビューを作成し、サポートされないデータ・タイプをサポートされるデー タ・タイプに変更できます。

#### 挿入、更新、および削除でのデータ・タイプの制約事項

DB2 Information Integrator では、特定のデータ・タイプを含むデータ・ソース・オ ブジェクトへの挿入、更新、および削除操作は許可されません。以下の表に示され ているデータ・タイプを含むデータ・ソース・オブジェクトについては、書き込み 操作を実行できません。

次の表では、データの最大長と最小長が示されています。文字データ・タイプの長 さはバイト単位で示されています。グラフィック・データ・タイプの長さは 2 バイ ト単位で示されます。

表 *3.* データ・タイプに対する書き込み操作の制約事項

| データ・ソース          | サポートされないデータ・タイプ |
|------------------|-----------------|
| DB2 ファミリー(DRDA®) | <b>BLOB</b>     |
|                  | CLOB.           |
|                  | <b>DBCLOB</b>   |

表 *3.* データ・タイプに対する書き込み操作の制約事項 *(*続き*)*

| データ・ソース              | サポートされないデータ・タイプ                                                                                        |
|----------------------|----------------------------------------------------------------------------------------------------|
| Informix®            | <b>BLOB</b>                                                                                            |
|                      | <b>CLOB</b>                                                                                            |
|                      | BYTE**                                                                                                 |
|                      | TEXT*                                                                                                  |
|                      | * ニックネーム列を VARCHAR データ・タイプに変更した場合、TEXT データ・タイ<br>プに対して挿入、更新、削除の操作を実行できます。                              |
|                      | ** ニックネーム列を VARCHAR FOR BIT DATA データ・タイプに変更した場合<br>は、BYTE データ・タイプに対して挿入、更新、削除の操作を実行できます。               |
| Microsoft SQL Server | IMAGE**                                                                                                |
|                      | NTEXT*                                                                                                 |
|                      | TEXT*                                                                                                  |
|                      | <b>SQL_VARIANT</b>                                                                                     |
|                      |                                                                                                    |
|                      | * ニックネーム列を VARCHAR または VARGRAPHIC データ・タイプに変更した場<br>合、text および ntext データ・タイプに対して挿入、更新、削除の操作を実行できま<br>す。 |
|                      | ** ニックネーム列を VARCHAR FOR BIT DATA データ・タイプに変更した場合                                                        |
|                      | は、image データ・タイプに対して挿入、更新、削除の操作を実行できます。                                                                 |
| ODBC                 | SQL LONGBINARY (長さ > 32672)                                                                            |
|                      | SQL_LONGVARCHAR (長さ > 32672)                                                                           |
|                      | SQL_WLONGVARCHAR (長さ > 32672)                                                                          |
| Oracle (NET8 ラッパーのみ) | INTERVAL DAY (day_precision) TO SECOND                                                                 |
|                      | (fractional_seconds_precision)                                                                         |
|                      | INTERVAL YEAR (year_precision) TO MONTH                                                                |
|                      | $LONG*$                                                                                                |
|                      | LONG RAW**                                                                                             |
|                      | TIMESTAMP (fractional_seconds_precision) WITH TIMEZONE                                                 |
|                      | TIMESTAMP (fractional_seconds_precision)                                                               |
|                      | WITH LOCAL TIME ZONE                                                                                   |
|                      | INTERVAL YEAR (year_precision) TO MONTH                                                                |
|                      | INTERVAL DAY (day_precision) TO SECOND (fractional_seconds_precision)                                  |
|                      | <b>UROWID</b>                                                                                          |
|                      | <b>BFILE</b>                                                                                           |
|                      | <b>XMLTYPE</b>                                                                                         |
|                      | URI の各種データ・タイプ                                                                                         |
|                      | SPATIAL の各種データ・タイプ                                                                                     |
|                      | * ニックネーム列を VARCHAR データ・タイプに変更した場合、LONG データ・タ<br>イプに対して挿入、更新、削除の操作を実行できます。                              |
|                      | ** ニックネーム列を VARCHAR FOR BIT DATA データ・タイプに変更した場合<br>は、LONG RAW データ・タイプに対して挿入、更新、削除の操作を実行できます。           |

表 *3.* データ・タイプに対する書き込み操作の制約事項 *(*続き*)*

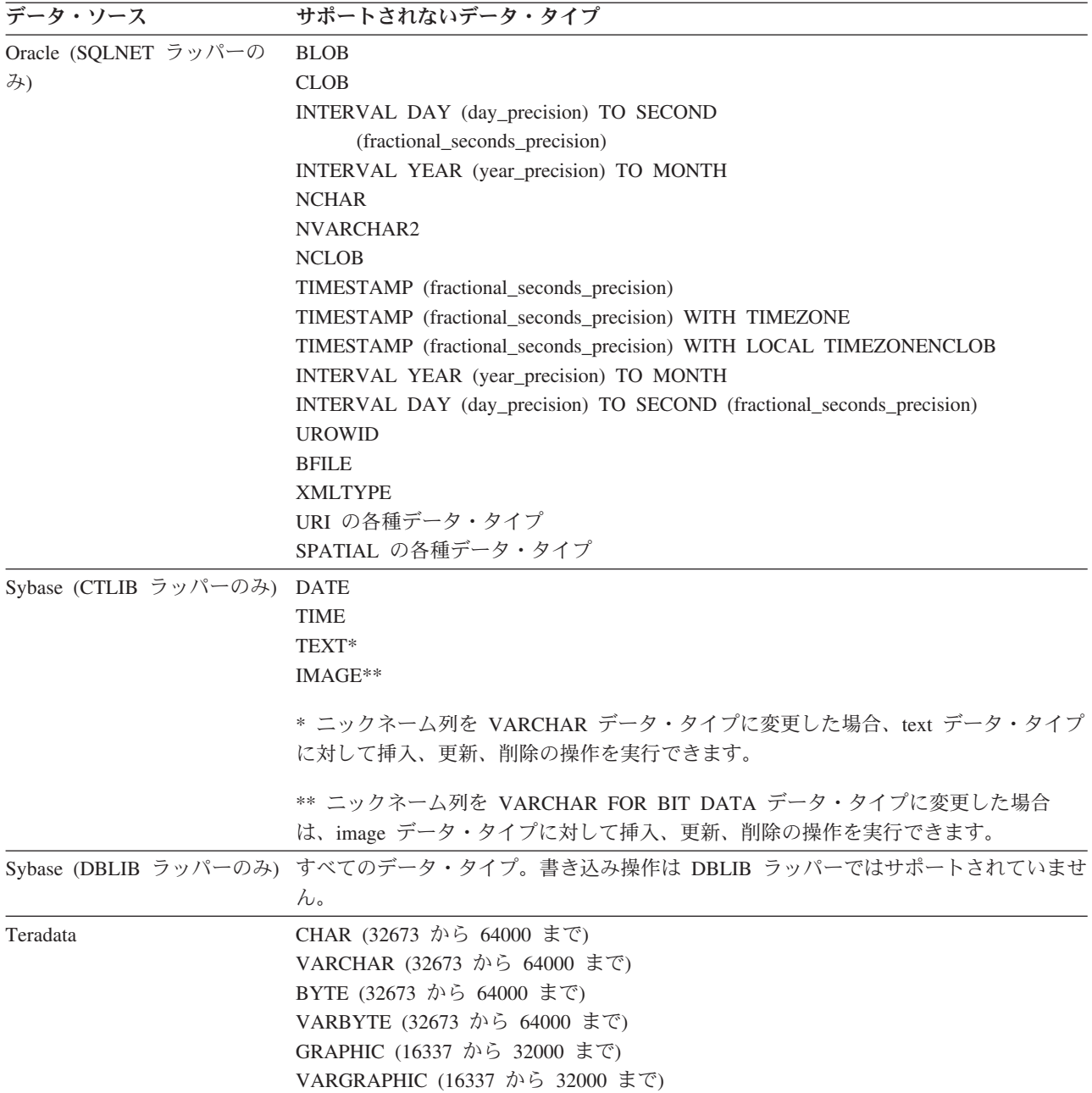

### フェデレーテッド **GRAPHIC** および **VARGRAPHIC** データ・タイプ へのマッピング

フェデレーテッド・データベースが UTF-8 コード・ページ (Unicode) を使用しない 場合、DB2 ファミリーおよび Teradata データ・ソースのみがデフォルトのデー タ・タイプ・マッピングをオーバーライドして、リモート・データ・タイプをフェ デレーテッド GRAPHIC および VARGRAPHIC データ・タイプにマップできま す。マッピングを適用する環境に応じ、CREATE TYPE MAPPING ステートメント または ALTER NICKNAME ステートメントのいずれかを使用して、デフォルトの データ・タイプ・マッピングをオーバーライドします。

#### <span id="page-21-0"></span>**UTF-8** コード・ページのデータ拡張

フェデレーテッド・データベースが UTF-8 コード・ページを使用し、データ・ソー ス・クライアントが UTF-8 コード・ページに変換する場合、その変換プロセスによ ってデータ拡張が発生する可能性があります。例えば、リモート・データ・ソース で 1 バイトとして格納された文字を選択した場合、データ・ソースは、選択された 文字を UTF-8 に変換後、2 バイトで戻す場合があります。カタログ内のローカル列 が拡張データを格納できる列幅になっていることを確認してください。列の幅が十 分でない場合は、ALTER NICKNAME ステートメントを使用して、列の幅を広げて ください。

## **Oracle** 国別文字セット・データ **(NCHAR**、 **NVARCHAR2**、 **NCLOB)** はフェデレーテッド・データベースで文字が化けて表示 される可能性がある

Unicode フェデレーテッド環境では、Oracle 9i 以前の Oracle バージョンを使用し ている場合、NCHAR、NVARCHAR2、および NCLOB データ・タイプのデータ・ コード変換が正常に実行できない場合があります。 Oracle9i では国別文字セットが 非 Unicode から Unicode に変更されたため、データの文字が化けて表示される可能 性があります。 DB2 Information Integrator では、Oracle9i の仕様と整合性のある NCHAR、NVARCHAR2、および NCLOB データ・タイプ・サポートを提供してい ます。

#### **CHAR** 列に適用される **LIKE** 述部

Informix、Microsoft SQL Server、Oracle、および Sybase のデータ・ソースの場合、 CHAR 列に適用される LIKE 述部はデータ・ソースで処理されません。これらのデ ータ・ソースは、DB2 Universal Database とは異なるブランク埋め込み規則を使用 します。例えば、CHAR(10) 列に 'a' が含まれる場合、述部 char\_col LIKE 'a' は DB2 Universal Database では false を戻しますが、他のデータ・ソースでは true を戻します。

さらに、Microsoft SQL Server データ・ソースの場合、LIKE 述部は、データ・ソー スでは処理できない、大/小文字を区別しないストリング比較を実行します。

LIKE 述部は、データ・ソースで処理することで、パフォーマンスを改善できます。 これを行うには、次の一時 CREATE FUNCTION MAPPING ステートメント構文を 使用し、LIKE(CHAR, *column\_type* (*length*)) の関数マッピングを作成して、LIKE 述 部がデータ・ソースで処理されるように設定します。例えば、次のようにします。

CREATE FUNCTION MAPPING my mapping FOR SYSIBM.LIKE(SYSIBM.CHAR(), SYSIBM.VARCHAR()) SERVER TYPE INFORMIX OPTIONS (REMOTE NAME ':1P LIKE :2P');

ただし、この関数マッピングを使用すると、LIKE 述部は DB2 Universal Database が戻すものと異なる結果を戻す場合があります。

# <span id="page-22-0"></span>**Unicode** のフェデレーテッド・データベースと **DBCS** コード・ ページのリモート・データベースを使用すると、予期しない結果に なる

フェデレーテッド・データベースで Unicode が使用されていて、リモート・データ ベースで DBCS コード・ページが使用されている場合、スペースの表現方法が違う ために予期しない結果になることがあります。

- v DBCS データベースの CHAR 列と GRAPHIC 列には、普通、DBCS スペースが 埋め込まれます。
- v フェデレーテッド Unicode データベースの CHAR 列と GRAPHIC 列には、 Unicode スペース (U+0020) が埋め込まれます。
- v DBCS データベースから取り出した文字データをフェデレーテッド Unicode デー タベースに入れた場合、普通、DBCS スペースは Unicode の表意文字スペース (U+3000) に変換されます。
- v フェデレーテッド Unicode データベースの文字データをリモート DBCS データ ベースに送信した場合、普通、Unicode スペース (U+0020) は置換文字に変換さ れます (ほとんどの DBCS コード・ページには Unicode スペースに対応するも のがないため)。

このような相違点のため、以下のいずれかを指定すると、予期しない結果になるこ とがあります。

- v Unicode スペースを含む CHAR 列、GRAPHIC 列、または文字データを使用した 述部。
- v CHAR 列または GRAPHIC 列への挿入、または Unicode ニックネームへの Unicode スペースを含む文字データの挿入。
- v CHAR 列または GRAPHIC 列の更新、またはUnicode ニックネームでの Unicode スペースを含む文字データの更新。

これらの問題を回避するには、次のようにします。

- フェデレーテッド Unicode データベースでは、表意文字スペース (U+3000) だけ を使用してください。
- v CHAR 列および GRAPHIC 列を VARCHAR および VARGRAPHIC にキャスト することにより、埋め込みが発生しないようにしてください。たとえば、 CAST(my\_col AS VARCHAR(x)) のようにします。

詳しくは、DB2 インフォメーション・センターの「C および C++ [での日本語また](http://publib.boulder.ibm.com/infocenter/db2help/index.jsp?topic=/com.ibm.db2.udb.doc/ad/c0006089.htm) は中国語 (繁体字) EUC、および UCS-2 [に関する考慮事項」を](http://publib.boulder.ibm.com/infocenter/db2help/index.jsp?topic=/com.ibm.db2.udb.doc/ad/c0006089.htm)参照してください。

### 特定のリレーショナル・ラッパーでの **CURSOR WITH HOLD** セ マンティクス

Microsoft SQL Server、ODBC、OLE DB、Oracle、Sybase、および Teradata ラッパ ーは現在、DECLARE CURSOR WITH HOLD セマンティクスをサポートしていま せん。

# <span id="page-23-0"></span>表構造化ファイルおよび **XML** データ・ソースでのファイル・コー ド・ページ **Unicode** サポート仕様の制限 **(Windows** のみ**)**

Windows オペレーティング・システムでは、ファイル名とディレクトリー名の作成 には任意の Unicode 文字を使用できます。ただし、CREATE NICKNAME および ALTER NICKNAME ステートメントの FILE\_PATH および DIRECTORY\_PATH オ プションでは、オペレーティング・システムのコード・ページが提供する文字を使 用する必要があります。いずれの PATH ニックネーム・オプションでも、表構造化 ファイル・ラッパーまたは XML ラッパーを使用して指定した Unicode 文字が Windows のコード・ページに含まれない場合は、リソースが見つからないというエ ラーがラッパーから出されます。

例えば、英語版 Windows ベースのコンピューターでは、FILE\_PATH オプションの 値に日本語 Unicode 文字を使用すると、ニックネームの作成または変更操作が失敗 するため、こうした値は指定できません。このような状況では、FILE\_PATH オプシ ョンの値は、英語文字のみを使用して指定する必要があります。日本語 Windows 環境の場合、FILE PATH オプションと DIRECTORY PATH オプションの値には、 ASCII 文字も使用できます。非 ASCII 文字および日本語以外の文字 (中国語の文字 など) を使用すると、CREATE や ALTER NICKNAME の操作が失敗します。

### **ODBC**、**Microsoft SQL Server**、および **Teradata** データ・ソー スでの **CREATE TYPE MAPPING** ステートメントの使用

パラメーターを使用するデータ・タイプのリモート・データ・タイプの長さは省略 できません。長さを入れるか空にした括弧を指定してください。例えば Teradata の 場合、CHAR データ・タイプのデフォルトの長さは 1 です。Teradata の CHAR(1) を DB2 Information Integrator の VARCHAR(1) にマップする場合は、次の CREATE TYPE MAPPING ステートメントを発行します。

CREATE TYPE MAPPING tm1 from local type varchar(1) to server type teradata remote type char(1);

リモート・データ・タイプの同義語は使用できません。短縮データ・タイプ名を使 用する必要があります。例えば Teradata の場合、次の CREATE TYPE MAPPING は正しく機能します。

CREATE TYPE MAPPING tm1 from local type varchar() to server type teradata remote type char();

次の CREATE TYPE MAPPING は、character データ・タイプに同義語の character が使用されているため、機能しません。短縮データ・タイプ名の char を使用する必 要があります。

CREATE TYPE MAPPING tm1 from local type varchar() to server type teradata remote type character();

### **BLAST** データ・ソース

BLAST ニックネームの BlastSeq 列 が CLOB データ・タイプとして定義されてい る場合に BLAST データ・ソースを照会するには、シーケンス突き合わせ関数テン プレートをあらかじめ作成しておく必要があります。関数テンプレートを作成する ためにフェデレーテッド・データベースに対して発行する SQL ステートメント は、 49 [ページの『フィックスパック](#page-56-0) 8 資料の更新』 で説明します。

#### <span id="page-24-0"></span>**DRDA** ラッパーのサポート

#### **UTF-8** データベースのグラフィック・データ・タイプでの挿入、更 新、および削除操作の不可

フェデレーテッド・データベースが UTF-8 コード・ページ (Unicode) を使用する場 合は、DB2 Server for VM and VSE データ・ソース・オブジェクトについては、 GRAPHIC、VARGRAPHIC、および DBCLOB データ・タイプでの挿入、更新、お よび削除操作は行えません。 DB2 Server for VM and VSE には UTF-16 (コード・ ページ 1200) 用変換テーブルが含まれていないため、グラフィック・データ・タイ プについてはこれらの操作は許可されません。 UTF-8 (Unicode) フェデレーテッ ド・データベースには、グラフィック・エンコード用の UTF-16 変換テーブルが必 要です。

#### **DRDA** ラッパーの使用によるパーティション・データベースへの接続

DRDA ラッパーを使用してリモート・パーティションがある DB2 Universal Database システムに接続する場合、そのリモート・システムが使用するパーティシ ョン番号がフェデレーテッド・サーバーが使用するパーティション番号と異なる と、この接続は失敗します。この接続の失敗は SQL1822N エラー・メッセージとし て表示され、このエラー・メッセージはエラー SQL1469N を参照します。エラー SQL1469N は、そのノード番号が特定のデータベース・インスタンスに指定されて いないことを示すリモート・データ・ソース・エラーです。

DRDA ラッパーを使用してリモート・パーティションがある DB2 Universal Database システムに接続する場合は、その DB2 Universal Database システムのポー ト 0 に関連付けられているパーティション番号を、フェデレーテッド・サーバーが 認識していることをあらかじめ確認する必要があります。

リモート DB2 Universal Database システムのポート 0 に関連付けられているパー ティション番号を判別するには、次のようにします。

- 1. リモート・システムの sqllib/db2nodes.cfg ファイルを開きます。
- 2. そのリモート・システムのポート 0 に関連付けられているパーティション番号 を見つけ、そのパーティション番号を記録しておきます。

例えば、リモート・システムのホスト名が nori の場合、ホスト nori のポート 0 に関連付けられたパーティション番号を見つけます。

3. db2nodes.cfg ファイルを閉じます。

リモート DB2 Universal Database システムのポート 0 に関連付けられているパー ティション番号をフェデレーテッド・サーバーに通知するには、以下の 3 つの方式 のうちのいずれかを使用します。

v フェデレーテッド・サーバーの db2cli.ini ファイルを編集する。 CONNECTNODE パラメーターを、リモート DB2 Universal Database システムの ポート 0 に関連付けられているパーティション番号に設定します。

この方式は、フェデレーテッド・サーバーの環境を変えることになります。この 方式を使用すると、アプリケーションに影響を与える可能性があります。

v フェデレーテッド・サーバーの環境変数 DB2NODE を、リモート DB2 Universal Database システムのポート 0 に関連付けられているパーティション番号に設定す

る。この環境変数を設定した後に、フェデレーテッド・サーバーの DB2 Universal Database を停止し、再始動する必要があります。

この方式は、フェデレーテッド・サーバーの環境を変えることになります。この 方式を使用すると、アプリケーションに影響を与える可能性があります。

v DB2 コマンド行プロセッサーで SQL ステートメントを使用する場合は、リモー ト DB2 Universal Database システムに接続する前に、フェデレーテッド・サーバ ーに対して次のコマンドを発行する。

SET CLIENT CONNECT\_DBPARTITIONNUM *partition\_number*

*partition\_number* は、リモート DB2 Universal Database システムのポート 0 に関 連付けられているパーティション番号です。

この方式では、コマンド行プロセッサーのセッション期間だけパーティション番 号が設定されます。

#### 例**:**

接続先の DB2 Universal Database システムのホスト名が palmetto であるとしま す。 palmetto システムの db2nodes.cfg ファイルで、ポート 0 にパーティション番 号 10 が関連付けられているとします。palmetto のポート 0 にパーティション番号 10 が関連付けられていることをフェデレーテッド・サーバーに通知するには、次の いずれかのアクションを実行します。

- v フェデレーテッド・サーバーの db2cli.ini ファイルで、値 CONNECTNONDE=10 を指 定する。
- v フェデレーテッド・サーバーの DB2NODE 環境変数を 10 に設定し、DB2 Universal Database を停止してから再始動する。例えば UNIX システムでは、以 下のコマンドを使用します。

db2stop

export DB2NODE=10

db2start

v palmetto に接続する前に、次のコマンドを発行する。 SET CLIENT CONNECT DBPARTITIIONNUM 10

#### **LONG VARCHAR FOR BIT DATA** 列を含む **DB2 Universal Database** 表でのニックネーム

LONG VARCHAR FOR BIT DATA データ・タイプ列を含む DB2 Universal Database 表にニックネームを作成すると、対応するローカル・ニックネーム列が自 動的に BLOB データ・タイプに設定されます。ニックネームのデータ・タイプ BLOB の列を LONG VARCHAR FOR BIT DATA データ・タイプ列に割り当てる と、SQL0408N エラーが発生します。

このデータ・タイプ非互換性を回避するには、BLOB ニックネーム列のローカル・ データ・タイプを、BLOB から CLOB に変更します。

例**:**

<span id="page-26-0"></span>データ・タイプが LONG VARCHAR FOR BIT DATA の列 LONG\_COL1 がある表 に、ニックネーム MY\_NICK を作成します。データ・タイプが LONG VARCHAR FOR BIT DATA の列 LONG COL2 を含むローカル表 MY TABLE を作成しま す。そして、次の挿入操作を実行してみます。

INSERT INTO my table(long col2) SELECT long col1 FROM my nick;

この操作はエラー SQL0408N で失敗します。LONG\_COL1 のローカル列データ・ タイプは、自動的に BLOB に設定されていますが、これは LONG\_COL2 のデー タ・タイプ (LONG VARCHAR FOR BIT DATA) と互換性がありません。

データ・タイプ非互換性を回避するには、次のように ALTER NICKNAME ステー トメントを使用して、LONG\_COL1 列のローカル・データ・タイプを CLOB に変 更します。

ALTER NICKNAME my nick ALTER COLUMN long col1 LOCAL TYPE CLOB(32770);

#### 同一コンピューターで **DRDA** ラッパーを複数のローカル・データベ ース接続に使用する場合に発生する可能性のあるエラー **(AIX** のみ**)**

AIX システム上で 32 ビット DB2 Universal Database Server が稼働していて、同 じシステム上で稼働しているアプリケーションが DRDA ラッパーを介して複数の フェデレーテッド・データベース接続をもっていると、アプリケーションは次のエ ラーになる可能性があります。

SQL1822N Unexpected error code "-1224" received from data source "W3\_SERVER2". Associated text and tokens are "func="DriverConnect" msg=" SQL1224N A database agent". SQLSTATE=560BD

このエラーに対する可能性のある対処方法として、次の 2 つがあります。

• フェデレーテッド構成ファイル instance directory/cfg/db2dj.ini に、項目 EXTSHM=ON を追加する。 EXTSHM 変数を ON に設定すると、使用できる共用メ モリー・セグメント量が増加します。

フェデレーテッド構成ファイルに変更を加えたときは、DB2 Universal Database を停止して再始動することにより、変更を活動化する必要があります。

v フェデレーテッド・データベースを TCP/IP ノードにカタログする。例えば、次 のようにします。

CATALOG TCPIP NODE my node REMOTE my host SERVER 123; CATALOG DB mydb AT NODE my node; CREATE WRAPPER drda; CREATE SERVER my\_server TYPE DB2/UDB VERSION 8 WRAPPER drda AUTHORIZATION<sup>-"</sup>my\_id" PASSWORD "my\_pw" OPTIONS(ADD DBNAME 'MYDB');

両方の対処方法を試行してもエラーが発生する場合は、IBM サポートに連絡してく ださい。

#### **Documentum** ラッパーのサポート

#### カスタム関数での照会の制限

複数の Documentum ニックネームを結合した照会では、列参照が引数として含まれ ていない Documentum カスタム関数は使用できません。このタイプの関数の例とし て、CABINET と FOLDER があります。

<span id="page-27-0"></span>次は、失敗する照会の例です。

SELECT D.object name, L.sv charl FROM dmdoc\_sr\_1 D, lsdoc\_sr\_1 L WHERE DCTM.CABINET('/Cabinet1')=1 AND D.object name = L.object name;

列参照引数のない Documentum カスタム関数 (例えば CABINET や FOLDER) は、Documentum ニックネームを 1 つ含む照会でのみ使用してください。

### **Microsoft SQL Server** ラッパーのサポート

#### **Microsoft SQL Server** のトリガー付きの表における挿入、更新、お よび削除の制限

Microsoft SQL Server の表でニックネームを使用して、挿入、更新、または削除ス テートメントを発行した際、表に挿入、更新、または削除トリガーがある場合、 Microsoft SQL Server は、現行ステートメントがクローズされるまでそれ以降のス テートメントを処理しません。

挿入、更新、または削除ステートメントをクローズするには、元の挿入、更新、ま たは削除ステートメントの発行直後に、コミット・ステートメントを発行します。 元の挿入、更新、または削除ステートメントの発行後にコミット・ステートメント を発行することにより元のステートメントがクローズされ、他のステートメントの 処理が可能になります。

### **ODBC** ラッパーのサポート

#### **CREATE TABLE** の制限

CREATE TABLE ステートメントに無効なオプションを指定した場合、DB2 Universal Database はオプションを無視し、エラー・メッセージを発行しません。例 えば次のステートメントでは、DB2 Universal Database はオプション invalid\_option を無視します。

CREATE TABLE my\_table(c1 INT) OPTIONS(remote\_server 'MY\_ODBC\_SERVER', remote schema 'J15USER1', invalid option 'non option');

以下は、有効な CREATE TABLE オプションです。

- REMOTE SERVER
- REMOTE\_SCHEMA
- REMOTE TABNAME
- SQL\_SUFFIX

# ラッパーのユーザー定義逆データ・タイプ・マッピング移行後の問題

ODBC ラッパーのユーザー定義逆データ・タイプ・マッピングで、パラメーターを 許可していないデータ・タイプのもの (例えば INTEGER データ・タイプ) は、移 行後に正しく機能しない可能性があります。

パラメーターを許可していないデータ・タイプのユーザー定義データ・タイプ・マ ッピングが移行後に機能しない場合は、問題のデータ・タイプ・マッピングをドロ ップし、DB2 Information Integrator バージョン 8.2 でマッピングを再定義する必要 があります。

### <span id="page-28-0"></span>**Oracle** ラッパーのサポート

### **djxlinkOracle** スクリプト・エラー

AIX Base Application Development Math Library がインストールされていない場 合、AIX 上で SQLNET ラッパーのリンクに djxlinkOracle スクリプトを使用する と、スクリプトはリンケージ・エディター・エラーで失敗します。

以下の AIX コマンドを発行して、ライブラリーがインストールされているかどうか 判別できます。

lslpp -l bos.adt.libm

このようなエラーを避けるには、AIX Base Application Development Math Library をインストールするか、djxlinkOracle スクリプトを編集し、**ld** (linkage editor) コマ ンドからすべての -lm オプションを除去します。

#### **Oracle** ラッパーをさまざまなコード・ページで使用する **(Windows** のみ**)**

この情報は、SQLNET および NET8 の両方のバージョンの Oracle ラッパーに適用 されます。

複数の Oracle ラッパーを、同じインスタンスの異なるフェデレーテッド・データベ ースで同時に使用する場合、それぞれのフェデレーテッド・データベースが異なる コード・ページを使用するのであれば、Oracle クライアントは、Oracle サーバーに 接続する最初のフェデレーテッド・データベースに対してのみ、正しいコード・ペ ージ変換を実行します。

ラッパーが Oracle サーバーに接続する場合、ラッパーはフェデレーテッド・データ ベースのコード・ページを使用して、NLS\_LANG 環境変数の設定を判別します。た だし、変数が処理で設定された後は、Oracle では NLS\_LANG 変数設定のコード・ ページの部分は変更できません。つまり、異なるコード・ページを持つ他のフェデ レーテッド・データベース内のラッパーが Oracle サーバーに接続する場合、それら のラッパーは、最初のラッパー呼び出しセットの NLS\_LANG の値を使用します。

異なるコード・ページを持つフェデレーテッド・データベースをさまざまなインス タンスに配置して、1 インスタンス内のすべてのフェデレーテッド・データベース が同じコード・ページを使用するようにします。

#### **Sybase** ラッパーのサポート

#### **Sybase Adaptive Server Enterprise** の必須バージョン

Sybase ラッパーを Sybase Adaptive Server Enterprise 11.9 で使用する場合、バージ ョン 11.9.2.6 以降を使用する必要があります。これらのバージョンのいずれかがイ ンストールされていない場合、使用している Sybase サーバー上に Sybase から最新 の Emergency Bug Fix (EBF) をインストールする必要があります。

推奨: Sybase Adaptive Server Enterprise バージョン 12.5.0.3 以降を使用してくださ い。 Sybase Adaptive Server Enterprise のそれ以外のバージョンには、既知の配列オ ーバーラン問題があります。

#### リモート表の **SMALLINT** 列での計算

SQL ステートメントにリモート表の SMALLINT 列での計算が含まれていると、算 術オーバーフロー・エラーが発生する可能性があります。このエラーを回避するに は、列を INTEGER データ・タイプとして明示的に定義します。

この問題は、DBLIB ラッパーと CTLIB ラッパーを両方使用すると発生します。

#### パフォーマンスの最適化のために **CTLIB** ラッパーをトラステッド・ モードで実行する **(UNIX** システムのみ**)**

UNIX システムでは、Sybase CTLIB ラッパーはスレッド・セーフではないため、最 適パフォーマンスを得るには、トラステッド・モードで実行する必要があります。

#### 更新および削除操作の制限 **(CTLIB** ラッパーのみ**)**

Sybase 副照会を使用して作成された Sybase ビューのニックネームを作成し、その ニックネームを使用してフェデレーテッド・サーバーから更新または削除操作を実 行すると、エラー SQL1822N (「予期しないエラー・コード 7732」) が表示される ことがあります。

更新または削除操作の実行時のエラーを回避するには、Sybase 副照会を使用する Sybase ビューを基にしたニックネームを使用しないようにします。必要な Sybase ビュー内の表を直接参照するニックネームを新規に作成してから、この新規ニック ネームを使用するフェデレーテッド・ビューを作成します。このフェデレーテッ ド・ビューで、更新または削除操作を実行します。

フェデレーテッド・ビューの作成および使用方法の詳細については、DB2 インフォ メーション・センターの『フェデレーテッド・ビューの作成および使用』のトピッ クを参照してください。

#### パススルー・セッションにおけるホスト変数の使用 **(DBLIB** ラッパー のみ**)**

DBLIB ラッパーのパススルー・セッションでホスト変数を参照するステートメント を使用する場合は、ホスト変数の末尾にスペースを追加する必要があります。例え ば、リモート・テーブルにデータを挿入する場合、次のようなステートメントを発 行します。

INSERT INTO remote\_table\_name VALUES (:H0 , :H1 );

上記の例では、ホスト変数の末尾にスペースが追加され、:H0 , :H1 のように表記 されています。

#### **LOB** 列での **SELECT** ステートメントの使用 **(DBLIB** ラッパーのみ**)**

LOB 列を選択するには、データ・ソース表にユニーク索引および TIMESTAMP 列 が必要です。

### <span id="page-30-0"></span>**Teradata** ラッパーのサポート

#### パフォーマンスの最適化のために **Teradata** ラッパーをトラステッ ド・モードで実行する **(UNIX** システムのみ**)**

UNIX システムでは、Teradata ラッパーはスレッド・セーフではないため、最適パ フォーマンスを得るには、トラステッド・モードで実行する必要があります。

#### ニックネームに対する **UPDATE** または **DELETE** 操作エラー

デフォルトでは、行は Teradata データ・ソース・テーブルで個別に識別されませ ん。 Teradata テーブルまたは Teradata ビューに関連したニックネームの更新また は削除を試行すると、SQL30090N, RC="21" のエラーを受け取る場合があります。

SQL30090N, RC="21" のエラーが発生した場合は、更新または削除対象の Teradata テーブル上に 1 つ以上のユニーク索引を作成し、操作を再実行します。

### **EUC-JP** データベースで許可されない **GRAPHIC** および **VARGRAPHIC Teradata** データ・タイプ **(DB2 Universal Database for AIX** のみ**)**

Teradata は、GRAPHIC および VARGRAPHIC データ・タイプで EUC-JP エンコー ドを使用します。フェデレーテッド・データベースが EUC-JP コード・ページを使 用する場合、GRAPHIC または VARGRAPHIC 列がある Teradata 表のニックネー ムは作成できません。透過 DDL を使用して、GRAPHIC または VARGRAPHIC 列 を含む Teradata 表を作成することもできません。一部の EUC-JP 文字は 3 バイト であるため、DB2 Universal Database は UCS-2 エンコードを使用します。

GRAPHIC または VARGRAPHIC 列を含む Teradata 表のニックネーム作成や、そ の表の透過 DDL を使用した作成を実行すると、エラー・メッセージ SQL3324N が 発行されます。

### **UTF-8** データベースで許可されない **GRAPHIC** および **VARGRAPHIC Teradata** データ・タイプ

Teradata は、UTF-8 文字セットで GRAPHIC および VARGRAPHIC データ・タイ プをサポートしません。フェデレーテッド・データベースが UTF-8 コード・ページ を使用する場合、GRAPHIC または VARGRAPHIC 列がある Teradata 表にニック ネームを作成できません。透過 DDL を使用して、GRAPHIC または VARGRAPHIC 列を含む Teradata 表を作成することもできません。

### **WebSphere Business Integration** ラッパーのサポート

#### **WebSphere Business Integration** ラッパーを使用して非常に大き な結果セットを取得する際に起こりうる例外

WebSphere Business Integration ラッパーを使用して非常に大きな結果セットを取得 する際、以下の例外のいずれかが発生する可能性があります。

#### メモリー不足例外

| | | | | |

アダプターは非常に大きな結果セットの取得時に「メモリー不足例外 (Out

of Memory Exception)」を出します。この例外を回避するには、アダプター の開始ファイルに指定した JVM メモリー限界が 1024M を越えないように してください。

#### 入力文書の構文解析時に未指定の例外が発生した

| | | | | | | | | |

WBI ラッパーは「入力文書の構文解析時に未指定の例外が発生した (Unspecified exception occurred when parsing input document)」というメッセ ージ・トークンとともに SQL901 エラーを発行する場合があります。この エラーを回避するには、ラッパーを変更し、DB2\_FENCED ラッパー・オプ ション値を 'Y' に設定することにより、fenced モードでラッパーを実行し てください。

#### ビジネス・オブジェクトが見つからない状態を検出するための新規ニ ックネーム・オプション

WebSphere Business Integration ラッパーには、ビジネス・オブジェクトが見つから ない状態を検出するためのニックネーム・オプションが組み込まれています。 SAP と PeopleSoft の API は標準化されたエラー・レポート・モデルに従っていないた め、同じエラー状態でも API ごとに異なるメッセージを戻す可能性があります。特 に、SAP と PeopleSoft のビジネス・アプリケーション API では、レコードが見つ からない状態について出すエラー・メッセージに一貫性がありません。

例えば、指定した ID のレコードが SAP アプリケーションで見つからないとき、 CUSTOMER ビジネス・オブジェクト用の getdetail2 BAPI ではエラー・コード 502 が戻されるものの、COMPANY ビジネス・オブジェクト用の getdetail BAPI ではそ れとは異なるエラー・コードが戻されることがあります。

エラー・メッセージに一貫性がないため、mySAP.com および PeopleSoft 用 WebSphere Business Integration アダプターは、これらのエラーを、ラッパーに戻さ れる応答ビジネス・オブジェクト内にある特定の BO\_NOT\_FOUND 状況フラグに マップすることができません。状況フラグの情報が不足していると、アプリケーシ ョン・データ・ソースにレコードが 1 つ欠落しているか見つからないだけでも、 DB2 Information Integrator アプリケーションの特定のタイプの照会が失敗すること があります。 DB2 Information Integrator アプリケーションにとって、アプリケーシ ョン障害は好ましい動作とは言えません。

次の例は、Customer.get\_detail2 BAPI を表す WebSphere Business Integration SAP ニ ックネームと、カスタマー ID を含むローカル表の結合です。

Select name from sap bapi customer getdetail2 NN a, local table b where b.customerid=a.customerno;

SAP アプリケーションに存在しないカスタマー ID が local\_table に 1 つでも含ま れていると、照会は失敗します。

この問題の対処方法として、WebSphere Business Integration ラッパーに追加ニック ネーム・オプションがあります。これを使用することにより、ニックネームのエラ ーとしてではなく、レコードが見つからなかったこととして処理される特定のエラ ー・コードを指定することができます。ニックネーム・オプションは BO\_NOT\_FOUND\_CODES です。この値は、ビジネス・アプリケーションのエラ ー・コードのコンマ区切りリストです。次は、新規ニックネーム・オプションの例 です。

<span id="page-32-0"></span>CREATE NICKNAME sap bapi customer getdetail2 NN ( CUSTOMER VARCHAR(10) OPTIONS (XPATH './ns3:sap\_customeraddress/ ns1:sap\_customeraddress/ns1:CUSTOMER/text()'), ... FOR SERVER sap\_server OPTIONS(XPATH '//ns3:sap\_bapi\_customer\_getdetail2', ... BO\_NOT\_FOUND\_CODES '502,503,501' .... );

### **DB2** コントロール・センター

# **db2updv8** コマンド**: DB2** コントロール・センターまたはニック ネーム統計 **(SYSPROC.NNSTAT)** などのユーティリティー・スト アード・プロシージャーを使用するためのフェデレーテッド・デー タベースの更新

DB2 Universal Database バージョン 8.1 以降を使用して作成されたフェデレーテッ ド・データベースを DB2 Information Integrator バージョン 8.2 で使用する場合 は、そのフェデレーテッド・データベースをアップグレードして、DB2 Information Integrator バージョン 8.2 で DB2 コントロール・センターまたはニックネーム統計 (SYSPROC.NNSTAT) などのユーティリティー・ストアード・プロシージャーを使 用するようにする必要があります。フェデレーテッド・データベースを更新するに は、**db2updv8** コマンドを使用します。

次は、このコマンドの例です。 db2updv8 -d testdb -u dbadmin -p dbpasswd

このコマンドの使用法の詳細は、DB2 インフォメーション・センターの『db2updv8 - データベースをバージョン 8 の現行レベルに更新するコマンド』のトピックを参 照してください。

### フェデレーテッド・クライアントおよびサーバーの互換性

DB2 Information Integrator バージョン 8.2 サーバーで DB2 Universal Database バー ジョン 7 またはバージョン 8.1 クライアントを使用する場合、 DB2 コントロー ル・センターで新規のフェデレーテッド機能を使用するには、クライアントを DB2 Information Integrator バージョン 8.2 にアップグレードする必要があります。

DB2 Information Integrator バージョン 8.2 クライアントと DB2 Universal Database バージョン 7 またはバージョン 8.1 サーバーを使用する場合、 DB2 コントロー ル・センターで新規のフェデレーテッド機能を使用するには、サーバーを DB2 Information Integrator バージョン 8.2 にアップグレードする必要があります。

### **HMMER** データ・ソース

HMMER ニックネームの HMMQSEQ 列 が CLOB データ・タイプとして定義され ている場合に HMMER データ・ソースを照会するには、シーケンス突き合わせ関数 テンプレートをあらかじめ作成しておく必要があります。関数テンプレートを作成

するためにフェデレーテッド・データベースに対して発行する SQL ステートメン トは、 49 [ページの『フィックスパック](#page-56-0) 8 資料の更新』 で説明します。

#### <span id="page-33-0"></span>**Web** サービス

### **Linux 2.4** で **Web** サービス・ラッパーが **HTTPS/SSL** をサポー トしない

Linux 2.6 以降では、Web サービス・ラッパーは HTTPS/SSL 暗号化をサポートし ます。 Web サービス・ラッパーは、Linux 2.4 では HTTPS/SSL 暗号化をサポート しません。 https:// で始まる URL がニックネームとして使用される場合、Linux 2.4 を使用しているなら、ラッパーはそのニックネームに対する SELECT ステート メントでエラーを戻します。

#### **WebSphere MQ**

#### **Solaris** での **WebSphere MQ 5.3** の構成の問題

Solaris オペレーティング環境に WebSphere MQ バージョン 5.3 をインストールし て、修正サービス・ディスケット 05 (CSD05) を適用したら、コマンド・プロンプ トを開いて ulimit -n 1024 と入力してください。

このコマンドによって、開かれるファイルの数の制限が設定され、Solaris オペレー ティング環境にキュー・マネージャーを作成できるようになります。

### ラッパー開発

# **J2EE** アプリケーション・プログラミング・インターフェースを使 用する **Java** ラッパーでの **ClassNotFoundException** エラーの 対処方法

Java™ ラッパーは、CLASSPATH で指定された有効なクラスのロードに失敗する可 能性があります。ラッパーがクラスの初期コンテキストをロードしようとすると、 エラーがスローされます。

例えば、新規 javax.naming.InitialContext インスタンスを作成しようとしたラッパー によって、次の例外情報がログに記録されました。

Exception :javax.naming.NoInitialContextException: Cannot instantiate class: org.jnp.interfaces.NamingContextFactory [Root exception is java.lang.ClassNotFoundException: org/jnp/interfaces/NamingContextFactory] javax.naming.NoInitialContextException: Cannot instantiate class: org.jnp.interfaces.NamingContextFactory. Root exception is java.lang.ClassNotFoundException: org/jnp/interfaces/NamingContextFactory at java.lang.Class.forName0(Native Method) at java.lang.Class.forName(Class.java:256) at com.sun.naming.internal.VersionHelper12.loadClass(VersionHelper12.java:59)

```
at javax.naming.InitialContext.getDefaultInitCtx(InitialContext.java:256)
                at javax.naming.InitialContext.init(InitialContext.java:232)
                at javax.naming.InitialContext. <init> (InitialContext.java:208)
              この例では、org.jnp.interfaces.NamingContextFactory クラスは CLASSPATH に含ま
              れていますが、Java 仮想マシンはクラスのロードに失敗しています。このエラー
              は、com.sun.naming.internal.VersionHelper12 クラスが、
              Thread.currentThread().getContextClassLoader() メソッドによって戻される現行スレッ
              ドのクラス・ローダーを使用して、アプリケーション固有の InitialContext サブクラ
              スをロードするために起こります。メソッドが戻した値は NULL です。
              この例のエラーと同じような構造のクラス・ロード障害に対する、可能性のある対
              処方法として、現行スレッドのクラス・ローダーを有効な NULL 以外の
              ClassLoader インスタンスに設定し、ラッパーに次のコードを追加するという方法が
              あります。次のコードを、ClassNotfoundException がスローされる原因となった呼び
              出しの直前に挿入します。
final ClassLoader myClassLoader = this.getClass().getClassLoader();
ClassLoader threadClassLoader = (ClassLoader) AccessController.doPrivileged(new PrivilegedAction()
  {
     public Object run()
    {
     return Thread.currentThread().getContextClassLoader();
    }
   }
  );
if( myClassLoader != null && threadClassLoader == null)
{
 AccessController.doPrivileged(new PrivilegedAction()
    {
     public Object run()
      {
       Thread.currentThread().setContextClassLoader(myClassLoader);
       return null;
     }
    }
    );
}
              コンパイルが正常に処理されるには、このコードが追加されるクラスに、パッケー
              ジ java.security.* をインポートする必要がある場合があります。
```
### **XML** メタデータ・レジストリー

## **XML** メタデータ・レジストリーへの **Web** ブラウザー・アクセス を可能にするために必要な **TCP/IP** ポート

Web ブラウザーが XML メタデータ・レジストリーにアクセスできるようにするに は、XML メタデータ・レジストリーがデプロイされているコンピューターの次の TCP/IP ポートへの無制限アクセスを使用可能にする必要があります。

- 20000 (http  $|H|$ )
- 20010 (htpps  $\overline{H}$ )
- 20020 (XSLTLoader ユーティリティー用)

#### <span id="page-35-0"></span>パスワード再設定ユーティリティー

DB2 用アプリケーション・サーバーの XML メタデータ・レジストリー管理者アカ ウント・パスワードは、XML メタデータ・レジストリーをデプロイするときに使用 されます。 DB2 用アプリケーション・サーバーの XML メタデータ・レジストリ ー管理者アカウント・パスワードを変更する場合は、そのパスワード変更を XML メタデータ・レジストリー・プログラムにも直ちに登録する必要があります。パス ワード変更を登録しないと、XML メタデータ・レジストリー・プログラムは正しく 機能しません。

DB2 用アプリケーション・サーバーの XML メタデータ・レジストリー管理者アカ ウント・パスワードの変更を XML メタデータ・レジストリーに登録するには、パ スワード再設定ユーティリティーを使用します。パスワード再設定ユーティリティ ーは、uil ディレクトリーにあります。

パスワード再設定ユーティリティーを実行する前に、エンタープライズ・アプリケ ーション・サーバーを停止する必要があります。エンタープライズ・アプリケーシ ョン・サーバーの停止は、通常は旧パスワードを使用して行うことができます。旧 パスワードでエンタープライズ・アプリケーション・サーバーを停止できない場合 は、DB2 用アプリケーション・サーバーに関連付けられている Java プロセスを安 全に終了させます。

パスワード再設定ユーティリティーを実行するには、次のコマンドを発行します。 resetPassword -u <*userid*> -o <*oldpassword*> -n <*newpassword*>

- v *<userid>* は、XML メタデータ・レジストリー管理者アカウント名です。
- v *<oldpassword>* は、DB2 用アプリケーション・サーバーの、以前の XML メタデ ータ・レジストリー管理者アカウント・パスワードです。
- v *<newpassword>* は、DB2 用アプリケーション・サーバーの、新規 XML メタデ ータ・レジストリー管理者アカウント・パスワードです。

障害時のリカバリーに備えて、パスワード再設定ユーティリティーによって、DB2 用アプリケーション・サーバーがインストールされているディレクトリーに、 security.xml 構成ファイルのコピーが作成されます。

#### **XML** メタデータ・レジストリーの開始と停止のためのスクリプト

XML メタデータ・レジストリーをデプロイした後は、DB2 用アプリケーション・ サーバーや DB2 プログラム用の他のアプリケーション・サーバーを停止しなくて も、XML メタデータ・レジストリーの停止と開始を行えるようになりました。この 停止および開始操作を行えるスクリプト (UNIX および Linux™ システムの場合) ま たはバッチ・ファイル (Windows システムの場合) は、<*eas\_install\_dir*>/xmr/bin デ ィレクトリーにあります。 <*eas\_install\_dir*> は、DB2 用アプリケーション・サーバ ーがインストールされているディレクトリーです。

このスクリプトまたはバッチ・ファイルを使用するには、DB2 用アプリケーショ ン・サーバーが稼働していなければなりません。

XML メタデータ・レジストリーを停止するには、次のコマンドを入力します。

stopXMR -user <*userID*> -password <*password*>
XML メタデータ・レジストリーを開始するには、次のコマンドを入力します。 startXMR -user <*userID*> -password <*password*>

<*userID*> および <*password*> は、**deployXMR** コマンドで使用しているものと同じ ユーザー ID とパスワードの組み合わせです (XML メタデータ・レジストリー管理 者 ID およびパスワードの組み合わせ)。

# 大規模文書の保管

大規模文書が XML メタデータ・レジストリーに保管されるときにエラーが起こら ないようにするには、Jython wsadmin スクリプト nlc.py を使用できます。また、一 般的には、このスクリプトを使用することで、XML メタデータ・レジストリー・プ ログラムのパフォーマンスを調整できます。

nlc.py スクリプトは、XML メタデータ・レジストリーが使用するオブジェクト・リ クエスト・ブローカー (ORB) の noLocalCopies (参照による受け渡し) 設定を変更 します。このスクリプトは、 noLocalCopies の現行設定 (true または false) を、そ れと逆の設定に変更します。XML メタデータ・レジストリーがインストールされた ときの noLocalCopies のデフォルト設定は、false です。noLocalCopies を true に変 更することでエラーが解消され、大規模文書が XML メタデータ・レジストリーに 保管されるときのパフォーマンスが向上します。

nlc.py スクリプトは util ディレクトリーにあります。 UNIX システム上で nlc.py スクリプトを実行するには、次のコマンドを発行します。

<application server for DB2 installation directory>/bin/wsadmin -user <*xmradmin*> -password <*password*> -lang jython -f <application server for DB2 installation directory>/xmr/util/nlc.py

Windows システム上で nlc.py スクリプトを実行するには、次のコマンドを発行し ます。

<application server for DB2 installation directory>¥bin¥wsadmin -user <*xmradmin*>

- -password <*password*>
- -lang jython
- -f <application server for DB2 installation directory>¥xmr¥util¥nlc.py

*<xmradmin>* は、XML メタデータ・レジストリー管理者アカウント名です。

*<password>* は、XML メタデータ・レジストリー管理者アカウント・パスワードで す。

nlc.py スクリプトを実行したら、DB2 用アプリケーション・サーバーを再始動して 変更をアクティブにする必要があります。

# **Microsoft Internet Explorer** ブラウザーの使用に際して必要なパ ッチ

Internet Explorer ブラウザーを使用して XML メタデータ・レジストリーにアクセ スするためには、Microsoft 重要更新パッチ Q831167 をダウンロードして適用する 必要があります。

この要件を XML メタデータ・レジストリーのユーザーに通知する最も簡単な方法 は、「XML メタデータ・レジストリー・ログイン (XML Metadata Registry Log In)」ページに表示される「このレジストリーについて」のメッセージを変更するこ とです。

XML メタデータ・レジストリー管理者は、ウェルカム・ページから「このレジスト リーについて」のメッセージ・テキストを変更することができます。ウェルカム・ ページは、XML メタデータ・レジストリーに正常にログインすると表示されます。 「このレジストリーについて」のメッセージ・テキストを変更するには、ウェルカ ム・ページの該当領域に進み、HTML でテキスト変更を入力してから、「保管」を クリックします。変更したテキストは、すべてのユーザーの「XML メタデータ・レ ジストリー・ログイン (XML Metadata Registry Log In)」ページに表示されます。

次の例は、「このレジストリーについて」のメッセージに Microsoft のパッチ要件 を文書化する際に利用できるサンプル HTML です。

If you encounter the following problems when you attempt to register or log in using Microsoft Internet Explorer, you need to download and install a patch from Microsoft.<br> 1. You receive an invalid user ID or password error when you use a valid user ID and password to log in.<br> 2. The Registration page indicates that required fields are empty when they are not.<br> See the Microsoft Knowledge Base Article 831167 at <a href "http://support.microsoft.com/default.aspx?kbid=831167"> http://support.microsoft.com/default.aspx?kbid=831167</a> for instructions on downloading and installing the patch.

# 管理者 **ID** 名前値の変更

XML メタデータ・レジストリーがデプロイされたときの XML メタデータ・レジ ストリー管理者ユーザー・アカウントの名前は、デフォルトで「XMR Administrator」になります。管理者ユーザー・アカウント名 (管理者ユーザー ID 値 ではありません) は、XML メタデータ・レジストリー・ユーザー・インターフェー スに表示されます。

XML メタデータ・レジストリー管理者アカウントの名前を変更するには、以下のよ うにします。

- 1. XML メタデータ・レジストリー・プログラムで、ビジネス・オブジェクトをブ ラウズします。
- 2. XML メタデータ・レジストリー管理者ユーザー名を選択します。
- 3. ユーザー名をクリックしてユーザー情報を表示します。
- 4. 「基本 (Basics)」ページの「名前」フィールドの値を変更します。
- 5. 「保管」をクリックして変更を保管します。

# **Web** ブラウザーでの「戻る」機能の使用禁止

XML メタデータ・レジストリー・インターフェースでは、ご使用の Web ブラウザ ーの「戻る」機能 (「戻る」ボタンを含む) を使用しないでください。「戻る」機能 を使用すると、XML メタデータ・レジストリー・インターフェースに問題が起こる ことがあります。

# **Mozilla Web** ブラウザーでの **2** バイト文字ストリングの制限事項

Mozilla ファイル・アップロード・コントロールを使用する Web ブラウザーでは、 2 バイト文字セット (DBCS) およびマルチバイト文字セット (MBCS) 文字を含むフ ァイル名が適切に処理されません。名前に DBCS または MBCS 文字を含むファイ ルを Mozilla Web ブラウザーでアップロードしようとすると、機能しません。

この問題を回避するには、アップロードしようとするファイルの名前を変更する か、Mozilla ファイル・アップロード・コントロールを使用しない Web ブラウザー (例えば Microsoft Internet Explorer) を使用してください。

# ナビゲーション・ツリー表示に影響する **HTML** での制限

XML メタデータ・レジストリーのオブジェクトには、連続空白文字を含めることが できます (例えばスペースとタブ)。しかし HTML での制約により、XML メタデー タ・レジストリーのナビゲーション・ツリーに表示されるオブジェクト名の中の連 続空白文字は、シングル・スペース文字として表示されます。

# 「このレジストリーについて」のメッセージでの無効 **HTML** マー クアップによる表示の問題

「このレジストリーについて」のメッセージ・テキストは、「XML メタデータ・レ ジストリー・ログイン (XML Metadata Registry Log In)」ページに表示されます。 「このレジストリーについて」のメッセージは、HTML マークアップを追加するこ とで必要に応じてカスタマイズすることができます。

ただし、無効な HTML が使われた場合 (例えばタグの終了タグが欠落している場 合) は、このログイン・ウィンドウは正しく表示されないことがあります。例え ば、「ユーザー名」と「パスワード」のテキスト・ボックスとコントロールの識別 が困難な場合があります。

# フィックスパック **10** ドキュメンテーションの更新

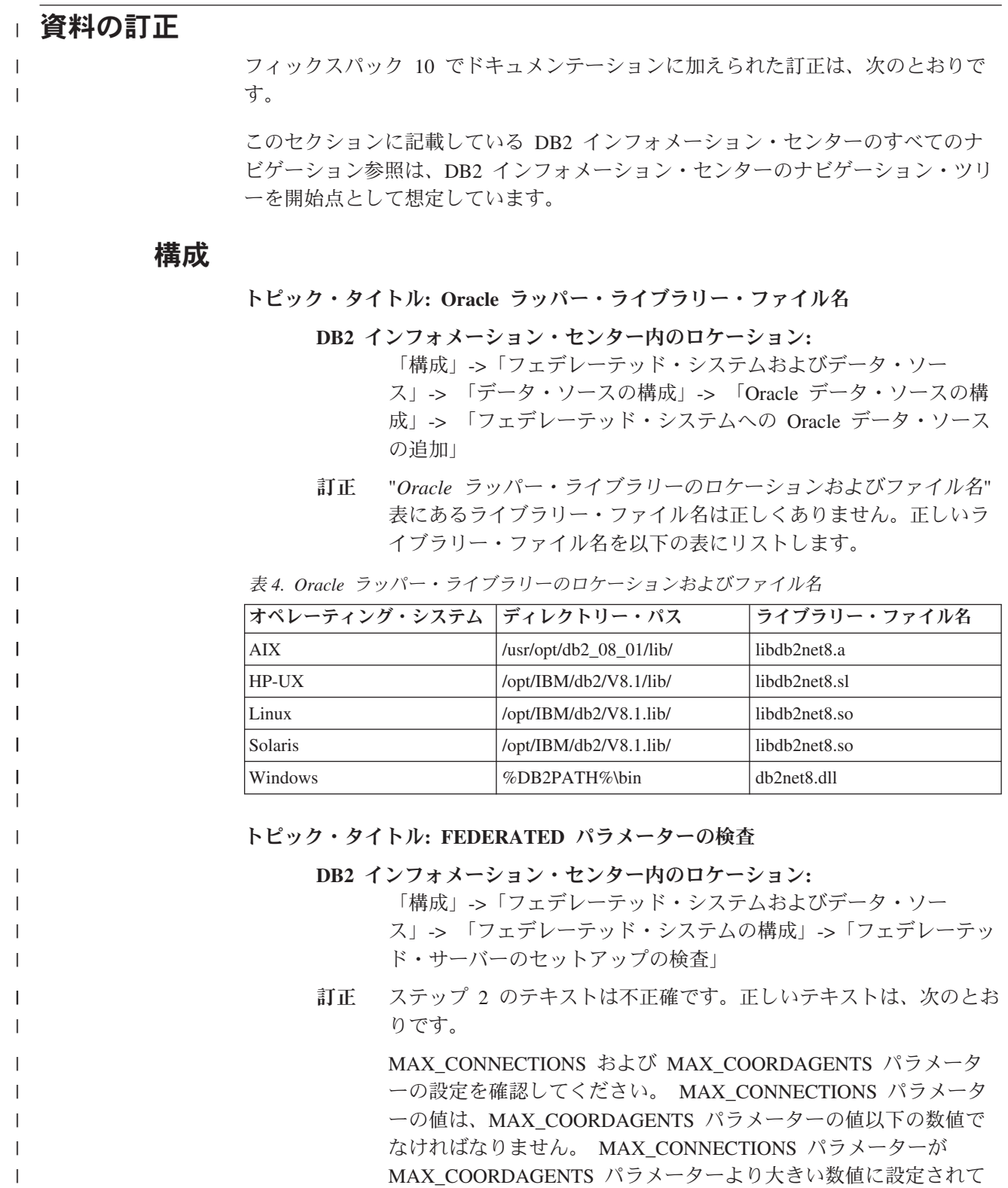

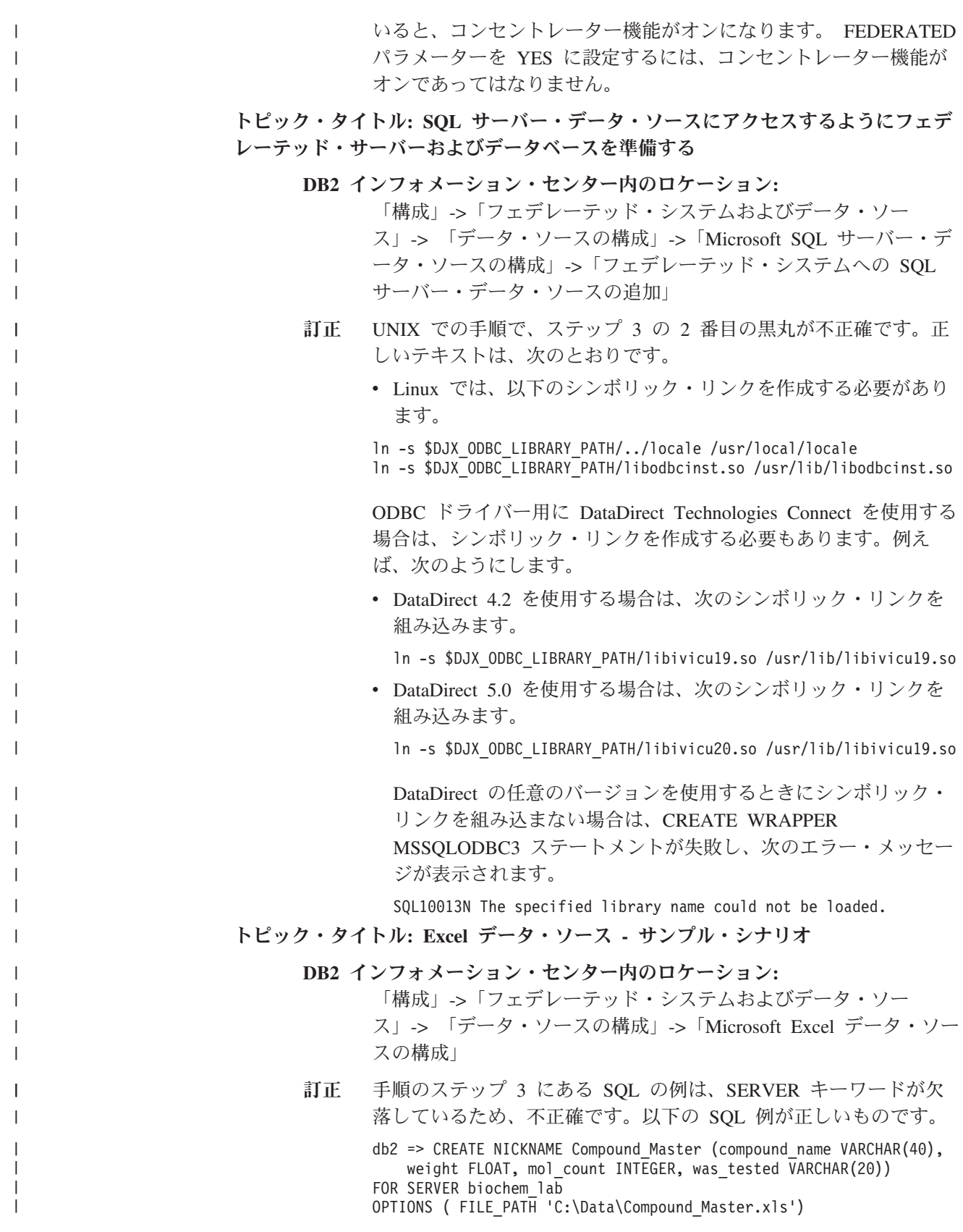

インストール トピック・タイトル**: DB2 Information Integrator** [リレーショナル・ラッパーをイ](http://publib.boulder.ibm.com/infocenter/db2help/index.jsp?topic=/com.ibm.db2.ii.doc/start/riirwrpr.htm) [ンストールするための前提条件](http://publib.boulder.ibm.com/infocenter/db2help/index.jsp?topic=/com.ibm.db2.ii.doc/start/riirwrpr.htm) **DB2** インフォメーション・センター内のロケーション**:** 「インストール」->「インフォメーション・インテグレーショ ン」->「Windows および UNIX での DB2 Information Integrator バ ージョン 8 のインストール計画」->「ハードウェアおよびソフトウ ェア要件」 訂正 **Sybase** データ・ソース 頻繁にアクセスされる環境で Sybase Adaptive Server Enterprise を使用する場合は、バージョン 12.5.0.3 以降をイ ンストールします。 Sybase Adaptive Server Enterprise のそ れ以外のバージョンには、既知の配列オーバーラン問題があ ります。 AIX で Sybase ラッパーを使用する場合は、AIX Base Application Development Math Library をインストールしま す。次の AIX コマンドは、Math Library がインストールさ れているかどうかを報告します。 lslpp -l bos.adt.libm Sybase ラッパーを Sybase Adaptive Server Enterprise バー ジョン 11.9 とともに使用する場合、バージョン 11.9.2.6 以 降を使用する必要があります。これらのバージョンのいずれ かがインストールされていない場合、使用している Sybase サーバー上に Sybase から最新の Emergency Bug Fix (EBF) をインストールする必要があります。

#### 新しい資料 |

|

| | | | | | | | | | | | | | | | | | |

| | | | | |

|

|

このセクションでは、このリリースの新しい情報を示します。

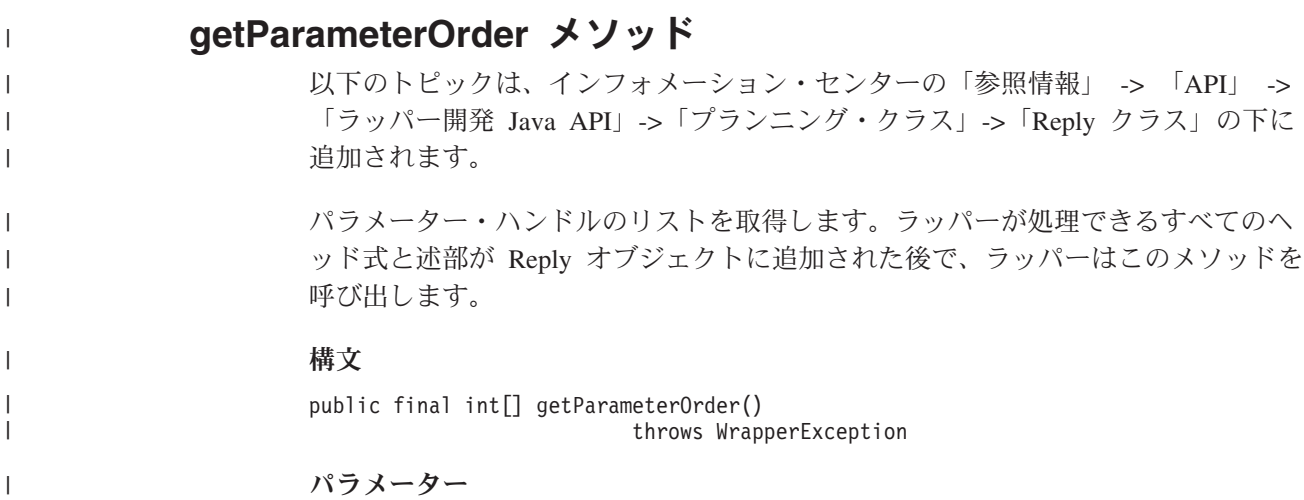

なし

|

|

| |

|

|

| |

| | | | |

| | | | | | | |  $\blacksquare$  $\blacksquare$ | | | | | | | | | | |

| |

л.

|

||

| | | | 戻り値

パラメーター・ハンドルの配列。配列の順序は、RemoteOperation オブジェクトでの パラメーター値の順序に相当します。

スロー

処理が失敗した場合は WrapperException オブジェクト。

# **XML** ラッパーのネーム・スペースの拡張サポート

XML ラッパーは名前空間のサポートを拡張します。

ニックネームを登録する際に、NAMESPACES ニックネーム・オプションを指定で きます。 NAMESPACES ニックネーム・オプションの値は、コンマで区切られた名 前と値の組のリストです。 XML ラッパーは名前と値の組を使用して、ニックネー ムおよび列の XPath 式にある名前空間の接頭部を解決します。 XPath 式で使用さ れる接頭部は XPath プロセッサーによって処理されます。

以下の例では、XML 文書に 3 つの製品の名前、コード、および説明情報が含まれ ます。 XML 文書は 2 つの名前空間、http://www.one.com および http://www.two.com を宣言し、1 つのデフォルト・ネーム・スペース http://www.default.com を持っています。 product 要素は ns1 名前空間に関連付 けられます。 product 要素には、name および code 属性と、desc 要素が含まれて います。 name 属性は名前空間に関連付けられません。 code 属性は ns2 名前空間 に関連付けられます。 desc 要素はデフォルト名前空間に関連付けられます。

```
<?xml version="1.0" encoding="UTF-8"?>
<doc xmlns:ns1="http://www.one.com" xmlns:ns2="http://www.two.com"
    xmlns="http://www.default.com">
<ns1:product name="Computer" ns2:code="ABC123">
   <desc>"The Computer product description"</desc>
    </ns1:product>
<ns1:product name="Keyboard" ns2:code="EFG456">
    <desc>"The Keyboard product description"</desc>
   </ns1:product>
<ns1:product name="Mouse" ns2:code="HIJ789">
   <desc>"The Mouse product description"</desc>
   </ns1:product>
```
 $<$ /doc>

以下の表は、XML 文書内の各要素と属性に関連付けられた名前空間を示していま す。

表 *5. XML* 文書内の要素、属性、および名前空間

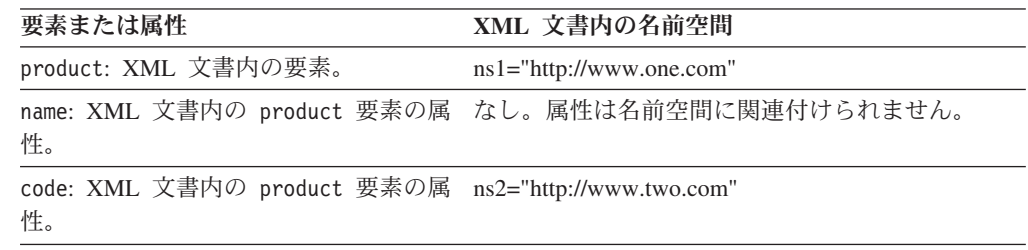

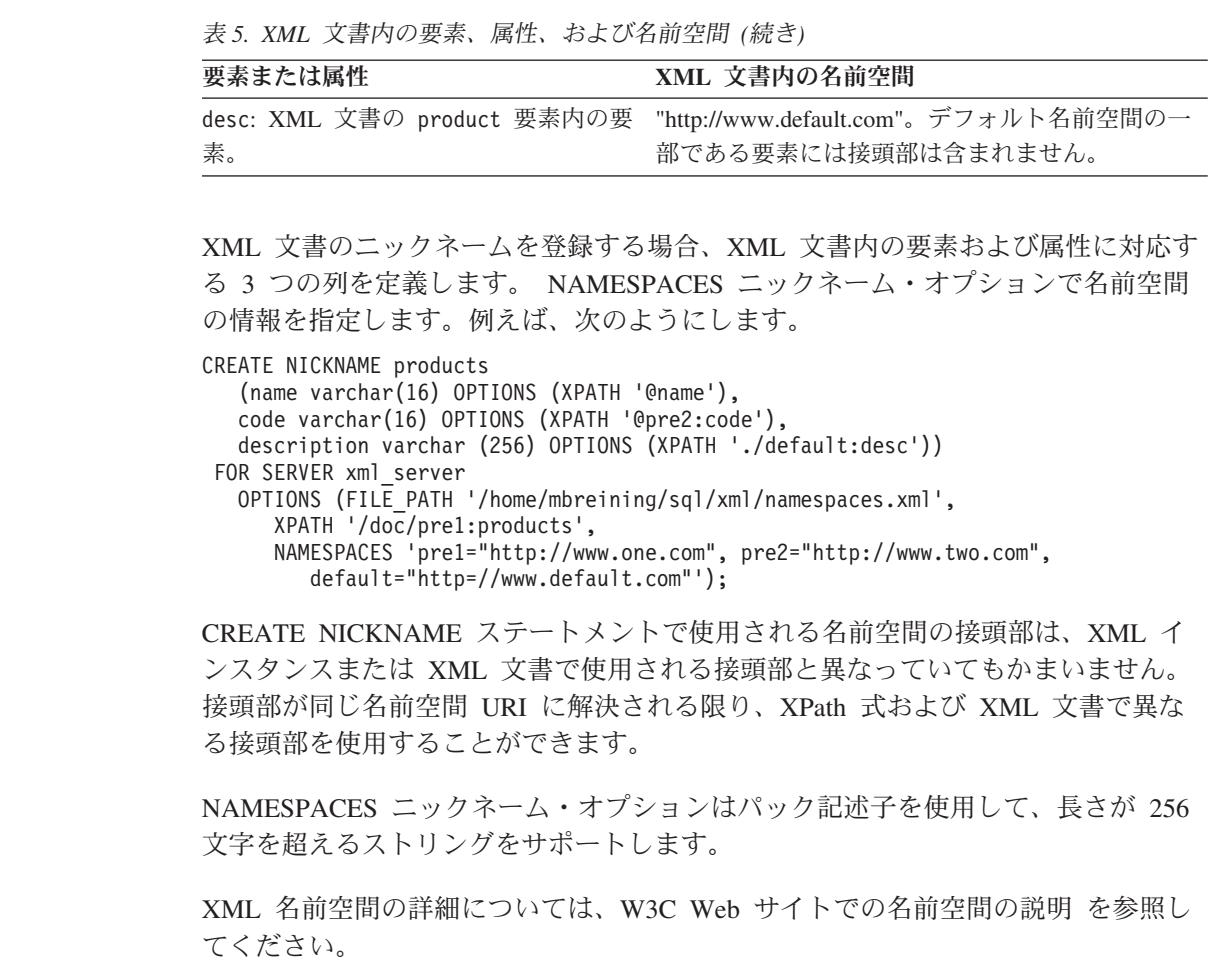

 $\|$  $\|$  $\overline{\phantom{a}}$  $\|$  $\|$ 

 $\|$  $\|$  $\|$ | | | |  $\|$ |  $\|$ |  $\|$ 

 $\|$  $\|$  $\|$  $\|$ 

 $\|$  $\|$ 

 $\|$  $\|$ 

# フィックスパック **9** ドキュメンテーションの更新

# 資料の訂正

フィックスパック 9 でドキュメンテーションに加えられた訂正は、次のとおりで す。

このセクションに記載している DB2 インフォメーション・センターのすべてのナ ビゲーション参照は、DB2 インフォメーション・センターのナビゲーション・ツリ ーを開始点として想定しています。

# 製品の概要

#### トピック・タイトル**:** [サポートされるデータ・ソース](http://publib.boulder.ibm.com/infocenter/db2help/index.jsp?topic=/com.ibm.db2.ii.doc/admin/rfpint24.htm)

**DB2** インフォメーション・センター内のロケーション**:**

「製品概要」-> 「インフォメーション・インテグレーション」 -> 「DB2 Information Integrator 概要」-> 「フェデレーテッド・システ ム概説」

#### 追加 **1/7**

DB2 Universal Database for iSeries でサポートされるバージョンは 5.3 です。

## 追加 **2/7**

Microsoft SQL Server について: UNIX 上の UTF-8 データベースで Microsoft SQL Server ラッパーを使用する場合は、DataDirect Connect for ODBC 4.2 Service Pack 2 以降を使用する必要がありま す。

## 追加 **3/7**

Informix データ・ソースについて:

- v Solaris 上では、Informix クライアント バージョン 2.81.xC2 はサ ポートされていません。 Informix クライアント バージョン 2.81.xC2 を使用する場合は、クライアントをバージョン 2.81.xC2R1 以降に更新してください。
- Windows 上では、Informix SDK クライアント バージョン 2.81.TC2 以降が必要となります。
- v Informix Dynamic Server 9.3 をデータ・ソースとして使用する場 合は、 Informix Dynamic Server 9.30.xC4 以降を使用する必要が あります。
- 64 ビット・モード zLinux オペレーティング・システム上では、 Informix クライアント バージョン 2.81.FC3 以降を使用する必要 があります。

#### 追加 **4/7**

Teradata データ・ソースについて: Windows 上では、フェデレーテ

ッド・サーバーで Teradata クライアント TTU 7.0 以降および Teradata API ライブラリー CLIv2 4.7.0 以降を使用する必要があり ます。

追加 **5/7**

Oracle データ・ソースについて: Oracle 8.0.6 および 8.1.6 は、サ ポートされていないバージョンです。

追加 **6/7**

BioRS および Entrez でのアクセス方式は HTTP です。

追加 **7/7**

BioRS のサポートされるバージョンは、5.0.14 および 5.2.x.x で す。

# インストール

トピック・タイトル**: Web** [サービスのコンシューマー機能](http://publib.boulder.ibm.com/infocenter/db2help/topic/com.ibm.db2.ii.doc/ad/ciisoap1.htm)

- **DB2** インフォメーション・センター内のロケーション**:** 「インストール」->「インフォメーション・インテグレーショ ン」->「Windows および UNIX での DB2 Information Integrator の インストール」->「Web サービス・コンポーネントのインストー ル」->「Web サービス・コンシューマーのインストール」
- 追加 HTTP プロキシーを使用するには、 DB2 Universal Database を構成 するための 2 つの環境変数を設定する必要があります。
	- DB2SOAP PROXY 変数を設定し、HTTP プロキシーと共にコン ピューターのホスト名を含めてください。
	- DB2SOAP PORT を HTTP プロキシーのポート (8080 など) に 設定してください。

SOAP トラフィックは、ファイアウォールにトンネルを設定するシ ステムを通過します。

DB2SOAP TIMEOUT 環境変数を設定することにより、ネットワー ク転送と結果計算の両方のための最大待ち時間 (分単位) を指定で きます。プロキシー・サーバーを使用する場合には、プロキシー・ サーバーの TIMEOUT の設定値が Web サービス・ラッパー SERVER OPTION の TIMEOUT 値または DB2SOAP\_TIMEOUT 値 よりも長くなるようにしてください。そうでない場合、Information Integrator のほうが長く結果を待っている場合に、プロキシー側から Information Integrator にタイムアウトが報告される可能性がありま す。

# 構成

トピック・タイトル**: BLAST** [ニックネームの固定列](http://publib.boulder.ibm.com/infocenter/db2help/topic/com.ibm.db2.ii.doc/opt/rlsbla09.htm)

**DB2** インフォメーション・センター内のロケーション**:** 「構成」->「フェデレーテッド・システムおよびデータ・ソー ス」->「データ・ソースの構成」->「BLAST データ・ソースの構 成」->「フェデレーテッド・システムへの BLAST の追 加」->「BLAST データ・ソースのニックネームの登録」

## 訂正 **1/3**

BLAST ニックネームに、6 つの新しい入力列があります。それら の新しい入力列を使用するには、まず既存のニックネームをすべて ドロップしてから再びそれらのニックネームを作成する必要があり ます。

表 *6. BLAST* ニックネームの新しい固定入力列

| 名前                 | データ・タイプ        | 演算子 | 説明                                                                                                    |
|--------------------|----------------|-----|----------------------------------------------------------------------------------------------------|
| Mask_Lower_Case    | CHAR(1)        | $=$ | FASTA シーケンスで小文字フィルターを使用し<br>ます。                                                                                                    |
| Query_Genetic_Code | <b>INTEGER</b> | $=$ | 遺伝子コードの照会でデフォルト = 1 を使用し<br>ます。                                                                                                    |
| DB_Genetic_Code    | <b>INTEGER</b> | $=$ | tblastn および tblastx の照会で DB 遺伝子コード<br>にデフォルト = 1 を使用します。                                                                                                    |
| XDropoff_Ungapped  | <b>DOUBLE</b>  | $=$ | ギャップなし拡張の X dropoff の値 (ビット単<br>位)。この値が 0.0 ならデフォルトの動作になり<br>ます。 blastn 照会の場合、デフォルトは 20 ビッ<br>トです。 megablast 照会の場合、デフォルトは<br>10 ビットです。その他のすべてのタイプの照会<br>の場合は 7 ビットです (REAL データ・タイ<br>プ)。                    |
| XDropoff_Gapped    | <b>INTEGER</b> | $=$ | ギャップあり配置の X dropoff の値 (ビット単<br>位)。この値が 0.0 ならデフォルトの動作になり<br>ます。 blastn 照会の場合、デフォルトは 30 ビッ<br>トです。 megablast 照会の場合、デフォルトは<br>20 ビットです。その他のすべてのタイプの照会<br>の場合は 15 ビットです (INTEGER データ・タ<br>イプ)。                |
| Final_XDropoff     | <b>INTEGER</b> | $=$ | 最終ギャップあり配置の X dropoff の値 (ビット<br>単位)。この値が 0.0 ならデフォルトの動作にな<br>ります。 blastn 照会および megablast 照会の場<br>合、デフォルトは 50 ビットです。 tblastx 照会<br>の場合、デフォルトは 0 ビットです。その他の<br>すべてのタイプの照会の場合は 25 ビットです<br>(INTEGER データ・タイプ)。 |

訂正 **2/3**

新しい入力列のための新しい BLAST スイッチがいくつかありま す。

表 *7.* 新しい入力固定列でサポートされている *BLAST* 検索タイプとスイッチ

| 名前                 | BLAST 検索タイプ BLAST | スイッチ | 必要             | デフォルト |
|--------------------|-------------------|------|----------------|-------|
| Mask Lower Case    | n, p, x, tn, tx   | -U   | N <sub>0</sub> | F     |
| Query Genetic Code | n, p, x, tn, tx   | -0   | No             |       |
| DB Genetic Code    | $tn$ , $tx$       | -D   | N <sub>0</sub> |       |
| XDropoff_Ungapped  | n, p, x, tn, tx   | -V   | No             | 0.0   |
| XDropoff_Gapped    | n, p, x, tn, tx   | -X   | No             | O     |

表 *7.* 新しい入力固定列でサポートされている *BLAST* 検索タイプとスイッチ *(*続き*)*

| 名前             | BLAST 検索タイプ BLAST | スイッチ | 必要 | デフォルト |
|----------------|-------------------|------|----|-------|
| Final XDropoff | n, p, x, tn, tx   | $-I$ | No |       |

訂正 **3/3**

BLAST ニックネームの新しい固定出力列が 1 つあります。

表 *8. BLAST* ニックネームの新しい固定出力列

| 名前        | データ・タイプ       | 説明                              |
|-----------|---------------|---------------------------------|
| Hsp_Score | <b>DOUBLE</b> | FASTA シーケンスで小文字フィルターを<br>使用します。 |

#### トピック・タイトル**: [BLAST SQL](http://publib.boulder.ibm.com/infocenter/db2help/topic/com.ibm.db2.ii.doc/opt/t0007385.htm)** 照会の作成

**DB2** インフォメーション・センター内のロケーション**:**

「構成」->「フェデレーテッド・システムおよびデータ・ソー ス」->「データ・ソースの構成」->「BLAST データ・ソースの構 成」->「フェデレーテッド・システムへの BLAST の追加」

#### 訂正 **1/3**

このトピックの『制約事項』のセクションに、以下のテキストを追 加します。

BLAST ニックネームの BlastSeq 列 が CLOB データ・タイプとし て定義されている場合に BLAST データ・ソースを照会するには、 シーケンス突き合わせ関数テンプレートをあらかじめ作成しておく 必要があります。関数テンプレートを作成するためにフェデレーテ ッド・データベースに対して発行する SQL ステートメントは、次 のとおりです。

CREATE FUNCTION *lblast.sequence\_match (CLOB, CLOB)* RETURNS *INTEGER* AS TEMPLATE DETERMINISTIC NO EXTERNAL ACTION; CREATE FUNCTION *lblast.sequence\_match (CLOB, VARCHAR())* RETURNS *INTEGER* AS TEMPLATE DETERMINISTIC NO EXTERNAL ACTION; CREATE FUNCTION *lblast.sequence\_match (VARCHAR(), CLOB)* RETURNS *INTEGER* AS TEMPLATE DETERMINISTIC NO EXTERNAL ACTION; CREATE FUNCTION *lblast.sequence\_match (VARCHAR(), VARCHAR())* RETURNS *INTEGER* AS TEMPLATE DETERMINISTIC NO EXTERNAL ACTION;

#### 訂正 **2/3**

照会述部の中で SUBSTR スカラー関数を使用できます。 SUBSTR は、文字列の一部を戻す関数です。

例えば、次のようにします。

SELECT *BlastSeq* FROM *t1, t2* WHERE *BlastSeq = SUBSTR (t2.sequence, 15, 300)*

#### 訂正 **3/3**

SEQUENCE\_MATCH 関数の中で SUBSTR 関数を使用できます。

例えば、次のようにします。

SELECT *BlastSeq* FROM *t1, t2* WHERE *LSBlast.SEQUENCE\_MATCH (BlastSeq,*SUBSTR(*t2.sequence, 15, 300*)) = 1 トピック・タイトル**: CREATE SERVER** [ステートメント・オプション](http://publib.boulder.ibm.com/infocenter/db2help/topic/com.ibm.db2.ii.doc/opt/rlsbrs29.htm) **- BioRS** ラ [ッパー](http://publib.boulder.ibm.com/infocenter/db2help/topic/com.ibm.db2.ii.doc/opt/rlsbrs29.htm)

- **DB2** インフォメーション・センター内のロケーション 「構成」->「フェデレーテッド・システムおよびデータ・ソー ス」->「データ・ソースの構成」-> 「BioRS データ・ソースの構 成」->「フェデレーテッド・システムへの BioRS の追加」
- 訂正 VERSION パラメーターの説明が、BioRS サーバー、バージョン 5.2 のサポートが反映されるように変更されました。更新後の説明 は次のとおりです。

**VERSION** アクセスする BioRS サーバーのバージョン。サポート される BioRS バージョンは、5.0.14 と 5.2 です。バージョン 5.2 の BioRS サーバーにアクセスしている場合は、VERSION パラメー ターの値に 5.2 を指定する必要があります。バージョン 5.0.14 を 使用している場合、このオプションの指定は不要です。このパラメ ーターに値を指定しない場合、デフォルト値である 1.0 (バージョン 5.0.14) が使用されます。

#### トピック・タイトル**: XML** [データ・ソースのニックネームの登録](http://publib.boulder.ibm.com/infocenter/db2help/topic/com.ibm.db2.ii.doc/opt/t0007807.htm)

#### **DB2** インフォメーション・センター内のロケーション

「構成」->「フェデレーテッド・システムおよびデータ・ソー ス」->「データ・ソースの構成」->「XML データ・ソースの構 成」->「フェデレーテッド・システムへの XML の追加」

## 訂正**: Windows 2003** フェデレーテッド・サーバーでの制限

Windows 2003 が実行されているフェデレーテッド・サーバーから 共有ドライブ上にある XML データ・ソースにアクセスしようとす ると、照会が失敗して次のエラー・メッセージが表示されることが あります。

SQL1822N Unexpected error code "ERRNO = 2" received from data source "XML\_SERVER". Associated text and tokens are "Unable to read file". SQLSTATE=560BD

これは、Windows 2003 の制限です。 CREATE NICKNAME ステ ートメントの FILE\_PATH オプションまたは DIRECTORY\_PATH オプションに絶対パスを指定すれば、この問題を回避できます。

以下に示すのは、CREATE NICKNAME ステートメントの FILE PATH オプションに、省略パスを指定した例です (X:¥ はりモ ート・コンピューターに対応するドライブ)。

CREATE NICKNAME customers

( id VARCHAR(5) OPTIONS(XPATH './@id'), name VARCHAR(16) OPTIONS(XPATH './name'), address VARCHAR(30) OPTIONS (XPATH './address/@street'),

FOR SERVER xml\_server OPTIONS(FILE\_PATH 'X:¥customers.xml', XPATH '/doc/customer');

このニックネームを使用する照会は、省略パスが指定されているた め失敗する可能性があります。

Windows 2003 が実行されているフェデレーテッド・サーバーで は、CREATE NICKNAME ステートメントの FILE PATH または DIRECTORY\_PATH オプションに絶対パスを指定してください。

例えば、次のようにします。

CREATE NICKNAME customers ( id VARCHAR(5) OPTIONS(XPATH './@id'), name VARCHAR(16) OPTIONS(XPATH './name'), address VARCHAR(30) OPTIONS(XPATH './address/@street'), FOR SERVER xml\_server OPTIONS(FILE\_PATH '¥¥host.svl.ibm.com¥D\$¥customers.xml', XPATH '/doc/customer');

トピック・タイトル**:** [表構造ファイルのニックネームの登録](http://publib.boulder.ibm.com/infocenter/db2help/topic/com.ibm.db2.ii.doc/opt/t0007350.htm)

**DB2** インフォメーション・センター内のロケーション

「構成」->「フェデレーテッド・システムおよびデータ・ソー ス」->「データ・ソースの構成」->「表構造ファイル・データ・ソ ースの構成」

### 訂正**: Windows 2003** フェデレーテッド・サーバーでの制限

Windows 2003 が実行されているフェデレーテッド・サーバーから 共有ドライブ上にある表構造ファイル・データ・ソースにアクセス しようとすると、照会が失敗して次のエラー・メッセージが表示さ れることがあります。

SQL1822N Unexpected error code "ERRNO = 2" received from data source "SERVERNAME1". Associated text and tokens are "Unable to read file". SQLSTATE=560BD

これは、Windows 2003 の制限です。 CREATE NICKNAME ステ ートメントの FILE\_PATH オプションに絶対パスを指定すれば、こ の問題を回避できます。

以下に示すのは、CREATE NICKNAME ステートメントの FILE\_PATH オプションに、省略パスを指定した例です。

CREATE NICKNAME nickname (COL1 CHARACTER (10) NOT NULL) FOR SERVER servername1 OPTIONS (FILE\_PATH '¥textfile1.txt');

このニックネームを使用する照会は、省略パスが指定されているた め失敗する可能性があります。

Windows 2003 が実行されているフェデレーテッド・サーバーで は、CREATE NICKNAME ステートメントの FILE PATH オプショ ンに絶対パスを指定してください。

例えば、次のようにします。

CREATE NICKNAME nickname (COL1 CHARACTER (10) NOT NULL) FOR SERVER servername1 OPTIONS (FILE\_PATH '¥¥host.svl.ibm.com¥D\$¥textfile1.txt');

開発

トピック・タイトル**: [WebSphere Application Server Version 5](http://publib.boulder.ibm.com/infocenter/db2help/topic/com.ibm.db2.ii.doc/ad/tiiwrfin.htm)** 以降 **(Windows** お よび **UNIX** 用**)** での **WORF** [のインストールおよび移行](http://publib.boulder.ibm.com/infocenter/db2help/topic/com.ibm.db2.ii.doc/ad/tiiwrfin.htm)

**DB2** インフォメーション・センター内のロケーション**:**

「開発」->「Web サービスおよびフェデレーテッド Web アプリケ ーション」-> 「Web サービス・プロバイダーのインストー ル」->「WORF のインストールまたは移行」->「Windows および UNIX 用」

追加

WebSphere Studio Application Developer バージョン 5 で Web サー ビス・アプリケーションを作成する場合、生成される Web アプリ ケーションには DB2 Information Integrator バージョン 8.2 Web サ ービス・エンジンとの互換性がありません。その Web アプリケー ションを、DB2 Information Integrator バージョン 8.2 Web サービ ス・プロバイダーを使用するアプリケーション・サーバーにデプロ イすることはできません。また、DB2 Information Integrator バージ ョン 8.2 Web サービス・エンジンを使用する Web アプリケーショ ンを手動で作成し、そのアプリケーションを WebSphere Studio Application Developer バージョン 5 にインポートしても、その Web アプリケーションは実行できません。

WebSphere Studio バージョン 5 で生成された Web アプリケーシ ョンを手動で更新し、そのアプリケーションを DB2 Information Integrator バージョン 8.2 Web サービス・プロバイダーがあるアプ リケーション・サーバーにデプロイする必要があります。

Web アプリケーションを更新するには、以下のようにします。

1. オプション: Web アプリケーションをファイル・システムにコ ピーすると、アプリケーション内のファイルを変更できます。コ マンド行から次のコマンドを使用します。

jar xf myWebapp.war

- 2. Web アプリケーションの ¥WEB-INF¥lib ディレクトリーにある worf-servlets.jar ファイルを、dxxworf.zip に入っている worf-servlets.jar ファイルに置き換えます。
- 3. WebSphere Application Server 5.1 で使用されているカスタム構 成マネージャーを使用している場合は、以下のアクションのうち いずれか 1 つを実行してください。
	- v デフォルト の Apache SOAP 構成マネージャーを使用するこ とによって、デプロイメント記述子を生成します。 Web サー ビス・プロバイダーは、すべての Web サービスを、アクセス されたときに自動的に再デプロイします。
- v Apache SOAP デプロイメント記述子を手動で再生成します。 以下のようにデプロイメント記述子を再生成して、dds.xml フ ァイルを変更します。
	- a. 次のコマンドを発行します。
		- com.ibm.etools.webservice.rt.dadx2dd.Dadx2Dd
			- -r list.dadx
			- -p /db2sample
			- -n /dxx\_sample
				- -i "classes¥groups¥dxx\_sample¥list.dadx"
				- -o "classes¥dds¥dxx\_sample¥list.isd"

グループ名とディレクトリー名の前にスラッシュを置く必 要があります。

b. 生成されたデプロイメント記述子 (list.isd) を dds.xml ファ イルに追加するか置き換えます。

dds.xml ファイルには、現行 Web アプリケーションのすべて の Apache SOAP デプロイメント記述子が含まれます。

- 注**:** Web アプリケーションのルートに soap.xml ファイルがあ り、そのファイルに com.ibm.soap.server.XMLDrivenConfigManager 指定 (このドラ イバーは WebSphere Application Server 5.1 が Apache SOAP を使用するときに使用するカスタム構成マネージャー です) が含まれている場合は、カスタム構成マネージャーが 使われています。
- 4. デプロイされているアプリケーションごとに、そのアプリケーシ ョンの worf ディレクトリー内の JavaServer Pages を、 apache-services.war または axis-services.war の worf ディレクト リー内のファイルに置き換えます。
- 5. 次のコマンドにより WAR ファイルをもう一度作成します。

jar cf myWebapp.war \*

6. アプリケーションを再デプロイします。

トピック・タイトル**: Information Integrator** 中で **DB2** [用のアプリケーション・サ](http://publib.boulder.ibm.com/infocenter/db2help/topic/com.ibm.db2.ii.doc/ad/tiiwxstp.htm) [ーバーの開始と停止を実行する](http://publib.boulder.ibm.com/infocenter/db2help/topic/com.ibm.db2.ii.doc/ad/tiiwxstp.htm)

**DB2** インフォメーション・センター内のロケーション**:**

「開発」->「Web サービスおよびフェデレーテッド Web アプリケ ーション」->「Web アプリケーションのデプロイおよびテスト」

追加 **1/2**

DB2 のアプリケーション・サーバーを始動するには、サーバー名と して server1 を使用する必要があります。

startServer server1 stopServer server1

#### 追加 **2/2**

DB2 のアプリケーション・サーバー下で実行されている Web サー ビスについて、ポート番号 20000 を定義する必要があります。次の URL で WORF サンプルを呼び出してください。

http://localhost:20000/services

この例で、services は、Web サービスのインストール時に指定し たコンテキスト・ルートです。

参照

## トピック・タイトル**:** [フェデレーテッド・システムのサーバー・オプション](http://publib.boulder.ibm.com/infocenter/db2help/index.jsp?topic=/com.ibm.db2.ii.doc/admin/rfpaprev.htm)

#### **DB2** インフォメーション・センター内のロケーション**:**

「参照情報」->「構成パラメーター」->「フェデレーテッド・シス テムおよびデータ・ソース」

訂正

- 表**:** 非リレーショナル・データ・ソースのサーバー・オプション Web サービスの行で、TIMEOUT 列に X が追加されまし た。
- 表**:** サーバー・オプションとその設定値

TIMEOUT 行に、以下の列が追加されました。

表 *9.*

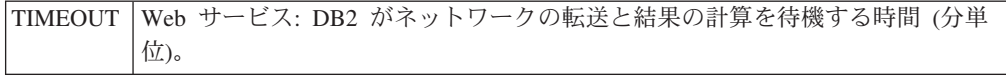

# フィックスパック **8** 資料の更新

# 資料の訂正

以下に、フィックスパック 8 の資料の訂正を記載します。

このセクションに記載している DB2 インフォメーション・センターのすべてのナ ビゲーション参照は、DB2 インフォメーション・センターのナビゲーション・ツリ ーを開始点として想定しています。

# 移行

トピック・タイトル**:** [データベースが移行できる状態にあることの確認](http://publib.boulder.ibm.com/infocenter/db2help/index.jsp?topic=/com.ibm.db2.udb.doc/start/t0007187.htm)

**DB2** インフォメーション・センター内のロケーション**:**

「移行」->「データベース・システム」-> 「DB2 Universal Database バージョン 8.2 ->「DB2 Universal Database の旧バージョ ンからの移行」->「サーバー」->「DB2 Servers の移行 (Linux およ び UNIX) ->「移行の前のタスク」

#### 訂正 **1/2**

トピックの 2 番目の文を、次のように訂正する必要があります。

db2ckmig コマンドを使用して、現行インスタンスが所有しているデ ータベースが移行できる状態にあることを確認します。

### 訂正 **2/2**

ステップ 3 に次の段落を追加する必要があります。

UNIX (AIX) では、 db2ckmig コマンドを install\_directory/instance から実行できます。ここで install\_directory は、AIX では /usr/opt/db2\_08\_01/、その他のすべての UNIX システムでは /opt/IBM/db2\_V\* です。

# 構成

トピック・タイトル**: DB2 UDB** [コントロール・センターを](http://publib.boulder.ibm.com/infocenter/db2help/index.jsp?topic=/com.ibm.db2.ii.doc/opt/tlsgen10.htm)使用したフェデレーテ ッド・サーバーへのデータ・ソースの追加

**DB2** インフォメーション・センター内のロケーション 「構成」->「フェデレーテッド・システムおよびデータ・ソース」->「デー タ・ソースの構成」->「データ・ソースの構成 - 概要」

訂正 このトピックに次の前提条件を追加する必要があります。

前提条件**:** 検索機能を使用して Microsoft SQL Server データ・ソースのサ ーバー定義を作成する場合は、検索機能を使用する前に、データ・ソース構 成ファイルを編集する必要があります。

データ・ソース構成ファイルを編集するには、以下のようにします。

- 1. データ・ソース構成ファイルの名前を判別します。データ・ソース構成 ファイルは db2dj.ini ファイルの ODBCINI 項目で指定されています。 データ・ソース構成ファイルの名前は、通常は odbc.ini または .odbc.ini です。
- 2. データ・ソース構成ファイルを編集します。
- 3. データ・ソース構成ファイルの [ODBC Data Sources] セクション内の Microsoft SQL Server データ・ソースを見付けます。
- 4. アクセスする Microsoft SQL Server データ・ソースの項目がない場合 は、データ・ソースの項目を追加します。項目にはテキスト SQL Server を含める必要があります。

例えば、名前 mssqldsn を使用する DSN の項目は、次のようにしま す。

mssqldsn=Microsoft SQL Server 2003

5. データ・ソース構成ファイルの変更内容を保管します。

トピック・タイトル**:** [データ・ソースのサーバー定義の登録](http://publib.boulder.ibm.com/infocenter/db2help/index.jsp?topic=/com.ibm.db2.ii.doc/opt/tlsgen12.htm)

- **DB2** インフォメーション・センター内のロケーション
	- 「構成」->「フェデレーテッド・システムおよびデータ・ソース」->「デー タ・ソースの構成」->「データ・ソースの構成 - 概要」
- 訂正 フェデレーテッド・サーバーは、CREATE SERVER ステートメントで指定 されたサーバーのバージョンがデータ・ソース・サーバーのバージョンと一 致するかどうかの検査はしません。 CREATE SERVER ステートメントで 誤ったバージョンを指定すると、SQL エラーを受け取ることがあります。 エラーになるのは、不正確なサーバー定義に基づいたニックネームを指定す る SQL ステートメントを発行したときです。

# トピック・タイトル**: CREATE SERVER** [ステートメント・オプション](http://publib.boulder.ibm.com/infocenter/db2help/topic/com.ibm.db2.ii.doc/opt/rlsbrs29.htm) **- BioRS** ラ [ッパー](http://publib.boulder.ibm.com/infocenter/db2help/topic/com.ibm.db2.ii.doc/opt/rlsbrs29.htm)

**DB2** インフォメーション・センター内のロケーション

「構成」->「フェデレーテッド・システムおよびデータ・ソース」->「デー タ・ソースの構成」->「BioRS データ・ソースの構成」->「フェデレーテッ ド・サーバーへの BioRS データ・ソースの追加」

訂正 VERSION パラメーターの説明が正しくありません。正しいテキストは、次 のとおりです。

#### **VERSION**

BioRS サーバーのバージョンを指定します。有効な値は、例えば 5.0 や 5.2.1.10 です。VERSION パラメーターを指定しない場合 は、デフォルト値の 1.0 が使用されます。このデフォルト値は後方 互換で使用され、バージョン 5.0 を指定したことと同等になりま す。

#### トピック・タイトル**: [BLAST SQL](http://publib.boulder.ibm.com/infocenter/db2help/index.jsp?topic=/com.ibm.db2.ii.doc/opt/t0007385.htm)** 照会の作成

# **DB2** インフォメーション・センター内のロケーション

「構成」->「フェデレーテッド・システムおよびデータ・ソース」->「デー

タ・ソースの構成」->「BLAST データ・ソースの構成」->「フェデレーテ ッド・システムへの BLAST の追加」

訂正 BlastSeq 固定入力列のような述部が必要なラッパーは、必要述部が左外部結 合になった照会を処理できません。

例えば、次の照会では SQL0901N エラーが戻されます。

SELECT n1. Score FROM blastNN1 n1

LEFT OUTER JOIN myseqs n2 ON N1.BlastSeq = n2.seq

#### 追加

BLAST ニックネームの BlastSeq 列 が CLOB データ・タイプとして定義 されている場合に BLAST データ・ソースを照会するには、シーケンス突き 合わせ関数テンプレートをあらかじめ作成しておく必要があります。関数テ ンプレートを作成するためにフェデレーテッド・データベースに対して発行 する SQL ステートメントは、次のとおりです。

CREATE FUNCTION *lblast.sequence\_match (CLOB, CLOB)* RETURNS *INTEGER* AS TEMPLATE DETERMINISTIC NO EXTERNAL ACTION; CREATE FUNCTION *lblast.sequence\_match (CLOB, VARCHAR(1))* RETURNS *INTEGER* AS TEMPLATE DETERMINISTIC NO EXTERNAL ACTION; CREATE FUNCTION *lblast.sequence\_match (VARCHAR(1), CLOB)* RETURNS *INTEGER* AS TEMPLATE DETERMINISTIC NO EXTERNAL ACTION; CREATE FUNCTION *lblast.sequence\_match (VARCHAR(1), VARCHAR(1))* RETURNS *INTEGER* AS TEMPLATE DETERMINISTIC NO EXTERNAL ACTION;

#### トピック・タイトル**:** [カスタム関数と](http://publib.boulder.ibm.com/infocenter/db2help/index.jsp?topic=/com.ibm.db2.ii.doc/opt/rlsent06.htm) **Entrez** 照会

- **DB2** インフォメーション・センター内のロケーション 「構成」->「フェデレーテッド・システムおよびデータ・ソース」->「デー タ・ソースの構成」->「Entrez データ・ソースの構成」->「Entrez のフェデ レーテッド・システムへの追加」->「Entrez データ・ソースの照会およびカ スタム関数」
- 訂正 フェッチ・キーに対して CONTAINS 関数を使用すると、照会の結果が正確 でないことがあります。 PubMed ニックネームのフェッチ・キーは、pmid です。Genbank ニックネームのフェッチ・キーは、gi です。

例えば、次の SELECT ステートメントでは CONTAINS 関数が使われてい ます。このステートメントを発行しても、行は戻されません。

SELECT g.gi,g.seqlength FROM gbseq g WHERE entrez.contains(g.gi,'23273757')=1;

次のような等価述部を使用した SELECT ステートメントを発行すると、行 が戻されます。

SELECT g.gi,g.seqlength FROM gbseq g WHERE g.gi = '23273757';

CONTAINS 関数を使用すると戻されないで等価述部を使用すると戻される 行は、Entrez データベースでは非活動としてマークされている可能性があ り、それらは検索で使用できません。

トピック・タイトル**: [Extended Search](http://publib.boulder.ibm.com/infocenter/db2help/index.jsp?topic=/com.ibm.db2.ii.doc/opt/clsext01.htm)** とは**?**

- **DB2** インフォメーション・センター内のロケーション**:** 「構成」->「フェデレーテッド・システムおよびデータ・ソー ス」->「データ・ソースの構成」->「Extended Search データ・ソー スの構成」
- 追加 WebSphere で Extended Search を使用するには、Extended Search 4.0.2 と WebSphere 5.1.1 が必要です。
- トピック・タイトル**: [Extended Search](http://publib.boulder.ibm.com/infocenter/db2help/index.jsp?topic=/com.ibm.db2.ii.doc/opt/clsext17.htm)** の垂直表
- **DB2** インフォメーション・センター内のロケーション 「構成」->「フェデレーテッド・システムおよびデータ・ソース」->「デー タ・ソースの構成」->「Extended Search データ・ソースの構成」
- 訂正 このトピックの最後の表に、VERTICAL\_TABLE オプションが使用されたと きにラッパーが生成する固定列がリストされています。列 FIELD\_DATATYPE として有効なデータ・タイプのリストで、DOUBLE デ ータ・タイプもまた有効なデータ・タイプです。
- トピック・タイトル**: Extended Search** ラッパー **-** [照会のガイドライン](http://publib.boulder.ibm.com/infocenter/db2help/index.jsp?topic=/com.ibm.db2.ii.doc/opt/rlsext18.htm)
- **DB2** インフォメーション・センター内のロケーション

「構成」->「フェデレーテッド・システムおよびデータ・ソース」->「デー タ・ソースの構成」->「Extended Search データ・ソースの構成」

訂正 **1/5**

SQL 照会の WHERE 文節に Extended Search ラッパーが処理できない述部 が含まれているときは、次の SQL0901N エラーが戻されます。

SQL0901N 重大ではないシステム・エラーにより、SQL ステートメントが失敗しました。 後続の SQL ステートメントは処理できます。 (理由 "sqlno crule remote pushdow[200]:rc(-2144272270) Error generatin") SQLSTATE=58004

以下は、SQL0901N エラーが戻される照会の例です。

述部がない照会の例**:**

SELECT E.COLUMN FROM ES NICKNAME as E

**ANY**、**ALL**、**SOME**、または **EXIST** 述部を使用する照会の例**:**

SELECT E.COLUMN FROM ES\_NICKNAME as E WHERE E.COLUMN = ALL (SELECT COL FROM TABLE)

#### **NOT IN** 述部を使用し、**FULL SELECT** 文節でサポートされていない照会の例**:**

SELECT E.COLUMN FROM ES\_NICKNAME as E WHERE E.COLUMN NOT IN (SELECT COL FROM TABLE)

**IN** 述部を使用し、**FULL SELECT** 文節でサポートされていない照会の例**:**

SELECT E.COLUMN FROM ES\_NICKNAME as E WHERE E.COLUMN IN (SELECT COL FROM TABLE)

#### 固定列述部を使用する照会の例**:**

SELECT E.COLUMN FROM ES\_NICKNAME as E WHERE  $\overline{DOC}$  ID = 'ABC'

SQL 照会に、Extended Search ラッパーが処理できる述部が少なくとも 1 つ含まれ ていれば、その照会は受け入れられて実行されます。

次は、エラーが戻されない照会の例です。

SELECT E.COLUMN FROM ES\_NICKNAME as E WHERE E.COLUMN IN (SELECT COL FROM TABLE) AND E.COLUMN = 'ABC

Extended Search ラッパーは、述部 E.COLUMN IN (SELECT COL FROM TABLE) を拒否しますが、述部 E.COLUMN = 'ABC' は処理できます。

訂正 **2/5**

Extended Search が使用する General Query Language (GQL) が LIKE 述部 を処理することができれば、Extended Search ラッパーは、SQL LIKE 述部 を指定する照会を処理できます。 LIKE 述部をサポートするデータ・ソー スは、「*IBM Lotus® Extended Search Programming*」の GQL サポート・マ トリックスにリストされています。

LIKE 述部を使用した有効な SQL ステートメントの例:

SELECT \* FROM nickname WHERE title LIKE "%defense%"

SELECT \* FROM nickname WHERE title LIKE "%defense"

SELECT \* FROM nickname WHERE title LIKE "defense%"

LIKE 述部を使用した無効な SQL ステートメントの例: SELECT \* FROM nickname WHERE title LIKE "defen\_e"

この例の場合、Extended Search ラッパーは、SQL 照会内の単一文字指定を 有効な GQL ステートメントに変換できません。

#### 訂正 **3/5**

どんな照会を実行できるかは、Extended Search データ・ソースの制限に依 存します。 Extended Search データ・ソースに対して照会を実行する前に、 データ・タイプ、述部の演算子、およびターゲット Extended Search デー タ・ソースを確認してください。例えば、Extended Search サーバー上のフ ァイル・システム・データ・ソースに対する es search() 表関数照会では、 AND、OR、または SUBTRACT 述部を組み合わせて指定することはできま せん。サポートされている述部の詳細なリストについては、「*IBM Lotus Extended Search Programming*」の GQL サポート・マトリックスを参照して ください。

#### 訂正 **4/5**

Extended Search カスタム関数 ESWRAPPER.ES SEARCH で SOL 日付式を 使用するときは、YYYYMMDD 日付形式を使用する必要があります。例え ば 2004 年 12 月 31 日の場合、指定する日付は 20041231 になります。

#### 訂正 **5/5**

Extended Search ラッパー・データ・ソースの中には、ストリング・フィー ルドでの比較演算子をサポートしないものがあります。比較演算子をサポー

トしないデータ・ソースとしては、例えば、ファイル・システム、Lotus Notes® 形式、Lotus Notes Lotus Notes フルテキスト、および Web があり ます。サポートされない演算子のタイプとしては、「より大」、「より 小」、「より小か等しい」、および「より大か等しい」の各演算子がありま す。

例えば、次の照会では SQL1822N エラーが戻されます。この照会は、列名 LA の VARCHAR 列からデータを選択します。

SELECT YEAR(JournalDate) FROM notes.alzheimer 13 WHERE LA > 'A';

この照会では次のエラーが戻されます。

SQL1822N Unexpected error code "ES Non-critical Error" received from data source "ES Server: iisvtnt2.sv". Associated text and tokens are "DBCQAE0011 Cannot transla". SQLSTATE=560BD

「*IBM Lotus Extended Search Programming*」資料の GQL サポート・マトリ ックスに、比較演算子の制限が記載されています。

#### トピック・タイトル**: [Extended Search](http://publib.boulder.ibm.com/infocenter/db2help/index.jsp?topic=/com.ibm.db2.ii.doc/opt/tlsext03.htm)** ラッパーの登録

**DB2** インフォメーション・センター内のロケーション

「構成」->「フェデレーテッド・システムおよびデータ・ソース」->「デー タ・ソースの構成」->「Extended Search データ・ソースの構成」->「フェ デレーテッド・システムへの Extended Search データ・ソースの追加」

訂正 このトピックには、以下の前提条件が該当します。

前提条件**:** IBM Lotus Extended Search バージョン 4.0 では、Extended Search サーバーから戻される値は、Extended Search サーバーのオペレーテ ィング・システムのコード・ページから UTF-8 に変換されないことがあり ます。 Extended Search ラッパーを登録する前に、以下のタスクのどちらか を実行する必要があります。

- IBM Lotus Extended Search バージョン 4.0 用フィックスパック 1 を Extended Search サーバーにインストールする。
- v Extended Search サーバーのオペレーティング・システムのコード・ペー ジを変更する。Extended Search サーバーのオペレーティング・システム のコード・ページを変更するには、Extended Search サーバー上の esNLS.ini ファイルに行を追加する必要があります。 esNLS.ini ファイ ルは、*Extended\_Search\_installation\_path*/config ディレクトリーにあ ります。次の行を esNLS.ini ファイルに追加します。

A.ALL.File¥ System.Title=1

続いて Extended Search サーバーと Extended Search Remote Method Invocation サーバーを停止して再始動します。

#### トピック・タイトル**:** [サンプルを使用した新規](http://publib.boulder.ibm.com/infocenter/db2help/index.jsp?topic=/com.ibm.db2.ii.doc/opt/tlshmm11.htm) **HMMER** 照会の構成

#### **DB2** インフォメーション・センター内のロケーション

「構成」->「フェデレーテッド・システムおよびデータ・ソース」->「デー タ・ソースの構成」->「HMMER データ・ソースの構成」->「フェデレーテ ッド・サーバーへの HMMER の追加」

訂正 HmmerQSeq 固定入力列のような述部が必要なラッパーは、必要述部が左外 部結合になった照会を処理できません。例えば、次の照会では SQL0901N エラーが戻されます。

SELECT n1.Score FROM hmmerNN1 n1 LEFT OUTER JOIN myseqs n2 ON N1.HmmerQSeq = n2.seq

#### 追加

HMMER ニックネームの HMMQSEQ 列 が CLOB データ・タイプとして 定義されている場合に HMMER データ・ソースを照会するには、シーケン ス突き合わせ関数テンプレートをあらかじめ作成しておく必要があります。 関数テンプレートを作成するためにフェデレーテッド・データベースに対し て発行する SQL ステートメントは、次のとおりです。

CREATE FUNCTION *lshmmer.sequence\_match (CLOB, CLOB)* RETURNS *INTEGER* AS TEMPLATE DETERMINISTIC NO EXTERNAL ACTION; CREATE FUNCTION *lshmmer.sequence\_match (CLOB, VARCHAR(1))* RETURNS *INTEGER* AS TEMPLATE DETERMINISTIC NO EXTERNAL ACTION; CREATE FUNCTION *lshmmer.sequence\_match (VARCHAR(1), CLOB)* RETURNS *INTEGER* AS TEMPLATE DETERMINISTIC NO EXTERNAL ACTION; CREATE FUNCTION *lshmmer.sequence\_match (VARCHAR(1), VARCHAR(1))* RETURNS *INTEGER* AS TEMPLATE DETERMINISTIC NO EXTERNAL ACTION;

トピック・タイトル**: ODBC** [データ・ソースのための構成のチューニングとトラブ](http://publib.boulder.ibm.com/infocenter/db2help/index.jsp?topic=/com.ibm.db2.ii.doc/opt/tlsodb12.htm) [ルシューティング](http://publib.boulder.ibm.com/infocenter/db2help/index.jsp?topic=/com.ibm.db2.ii.doc/opt/tlsodb12.htm)

#### **DB2** インフォメーション・センター内のロケーション

- 「構成」->「フェデレーテッド・システムおよびデータ・ソース」->「デー タ・ソースの構成」->「ODBC データ・ソースの構成」->「フェデレーテッ ド・サーバーへの ODBC データ・ソースの追加」
- 訂正 データ・ソース構文エラーによって照会が失敗した場合は、PUSHDOWN サ ーバー・オプションの値を 'N' に設定するか、PUSHDOWN サーバー・オ プションを除去してください。
- トピック・タイトル**: Teradata** [サーバーへの接続のテスト](http://publib.boulder.ibm.com/infocenter/db2help/topic/com.ibm.db2.ii.doc/opt/tfpter07.htm)
- **DB2** インフォメーション・センター内のロケーション 「構成」->「フェデレーテッド・システムおよびデータ・ソース」->「デー タ・ソースの構成」->「Teradata データ・ソースの構成」->「フェデレーテ ッド・システムへの Teradata データ・ソースの追加」
- 訂正 使用する文字セットが Teradata サーバーにインストールされているかどう かを検査するには、以下のようにします。
	- 1. BTEQ ユーティリティーまたは他の有効なログオン・ユーティリティー を使用して Teradata サーバーにログオンします。
	- 2. 次のステートメントを発行して dbc.chartranslations 表を表示します。 select \* from dbc.chartranslations;
	- 3. 戻された表の 3 番目の列 InstallFlag の値を確認します。 3 番目の列の 値 'Y' は、Teradata サーバーに文字セットがインストールされて使用中 であることを示しています。

正しい文字セットがインストールされているかどうかを判別するには、 次の表を使用してください。

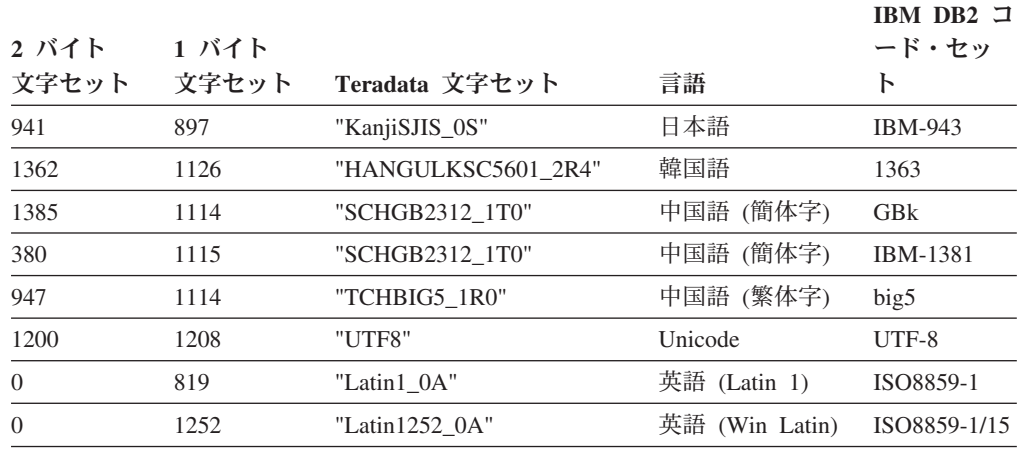

4. 必要な文字セットがインストールされていない場合は、Teradata ラッパ ーを使用するための文字セットをインストールしてください。

• 使用する文字セットが dbc.chartranslations 表にリストされていても InstallFlag 値が 'N' に設定されている場合は、次のステートメントを 発行して InstallFlag を 'Y' に変更します。

update dbc.chartranslations set installflag='Y' where CharSetName= '*character set name*';

- v 使用する文字セットが dbc.chartranslations 表にリストされていない場 合は、Teradata カスタマー・サポートに連絡してください。
- 5. Teradata サーバーを再始動して文字セットのリストを更新します。 Teradata コマンド・ウィンドウで、次を入力します。

tpareset -f *reason\_for\_restart*

#### トピック・タイトル**: Web** [サービス・データ・ソースのニックネームの登録](http://publib.boulder.ibm.com/infocenter/db2help/index.jsp?topic=/com.ibm.db2.ii.doc/opt/tlswss01.htm)

**DB2** インフォメーション・センター内のロケーション**:**

「構成」->「フェデレーテッド・システムおよびデータ・ソー ス」->「データ・ソースの構成」->「Web サービス・データ・ソー スの構成」->「フェデレーテッド・システムへの Web サービスの 追加」

訂正 **1/2**

ニックネームの登録の概要に、次の文を含める必要があります。

WSDL 操作に、値としてオプションのグループ化エレメントを含む 入力変数がある場合は、DB2 コントロール・センターは入力専用の 子ニックネームを生成します。入力専用ニックネームとその操作の ニックネーム階層のルートを結合することにより、このニックネー ムを使用してオプション入力を指定できます。

#### 訂正 **2/2**

ニックネームの登録の概要に、次の文を含める必要があります。

DB2 コントロール・センターが入力のみに使用される子ニックネー ムを生成すると、XPATH ニックネーム・オプションには、次の例 のようにピリオドが含まれます。

XPATH '.'

- トピック・タイトル**: Web** [サービス・ラッパー・ライブラリー・ファイル](http://publib.boulder.ibm.com/infocenter/db2help/index.jsp?topic=/com.ibm.db2.ii.doc/opt/rlswss12.htm)
- **DB2** インフォメーション・センター内のロケーション

「構成」->「フェデレーテッド・システムおよびデータ・ソース」->「デー タ・ソースの構成」->「Web サービス・データ・ソースの構成」

- 訂正 Sun および Linux 上で Web サービス・ラッパーはサポートされていま す。 Sun および Linux 用のライブラリー・ファイルの名前は、Linux is libdb2ws.so です。パス名は /opt/IBM/db2/V8.1/lib です。
- トピック・タイトル**: [XML](http://publib.boulder.ibm.com/infocenter/db2help/index.jsp?topic=/com.ibm.db2.ii.doc/opt/c0007799.htm)** とは**?**
- **DB2** インフォメーション・センター内のロケーション
	- 「構成」->「フェデレーテッド・システムおよびデータ・ソース」->「デー タ・ソースの構成」->「XML データ・ソースの構成」
- 訂正 ベンダー定義文字は代替文字として取り出されます。XML パーサーは XML 文書からデータを抽出し、それを XML パーサーの固有コード・ペー ジである UTF-16 に変換します。次に XML ラッパーが XML パーサーか らデータを抽出します。ラッパーはデータを UTF-16 で受け取り、それを フェデレーテッド・データベースのコード・ページに変換します。

XML ラッパーは、XML インスタンス文書でのベンダー定義文字をサポー トしていません。

トピック・タイトル**: Q** [レプリケーションおよびイベント発行用のサーバーの構成](http://publib.boulder.ibm.com/infocenter/db2help/index.jsp?topic=/com.ibm.db2.ii.doc/admin/cqrcs000.htm) **--** [概要](http://publib.boulder.ibm.com/infocenter/db2help/index.jsp?topic=/com.ibm.db2.ii.doc/admin/cqrcs000.htm)

#### **DB2** インフォメーション・センター内のロケーション**:**

「構成」->「レプリケーションおよびイベント発行」->「Q レプリ ケーションおよびイベント発行の構成」->「Q レプリケーションお よびイベント発行用のサーバーの構成」

訂正 新機能: Q レプリケーションおよびイベント発行で、WebSphere MQ クライアントがサポートされるようになりました。 Q レプリ ケーションおよびイベント発行プログラムは、これまで 32 ビット として実行されてきましたが、HP-UX、z/OS、および Windows を 除くすべての 64 ビット・プラットフォームで 64 ビットとして実 行されるようになりました。 MQ クライアントを使用すること で、このプログラムを 64 ビットとして実行できます。

# 管理

#### トピック・タイトル**: Q** [サブスクリプションの属性の変更](http://publib.boulder.ibm.com/infocenter/db2help/index.jsp?topic=/com.ibm.db2.ii.doc/admin/tqrchr01.htm)

#### **DB2** インフォメーション・センター内のロケーション**:**

「管理」->「レプリケーションおよびイベント発行」->「Q レプリ ケーションおよびイベント発行の管理」->「Q レプリケーション環 境の変更」

- 訂正 単一方向、双方向、または対等 (ピアツーピア) レプリケーション に参加する Q サブスクリプションの属性を変更することができま す。リストされている属性のほかに、Q サブスクリプションの以下 の属性を変更できます。
	- source\_colname
- target\_colname
- target\_colno
- description
- error\_action
- has\_loadphase
- load\_type
- src\_nickname
- src\_nickname\_owner
- sendq
- $\cdot$  recvq
- target\_name
- target\_owner
- target\_type
- conflict action
- before\_values
- conflict\_rule
- changed\_cols\_only
- $\cdot$  is\_key

# トピック・タイトル**:** [レプリケーション・キュー・マップの属性の変更](http://publib.boulder.ibm.com/infocenter/db2help/index.jsp?topic=/com.ibm.db2.ii.doc/admin/tqrchr02.htm)

**DB2** インフォメーション・センター内のロケーション**:**

「管理」->「レプリケーションおよびイベント発行」->「Q レプリ ケーションおよびイベント発行の管理」->「Q レプリケーション環 境の変更」

- 訂正 リストされている属性のほかに、レプリケーション・キュー・マッ プの以下の属性を変更できます。
	- sendq
	- $\cdot$  recvq
	- description

#### トピック・タイトル**: XML** [発行の属性の変更](http://publib.boulder.ibm.com/infocenter/db2help/index.jsp?topic=/com.ibm.db2.ii.doc/admin/tqrchp01.htm)

## **DB2** インフォメーション・センター内のロケーション**:**

「管理」->「レプリケーションおよびイベント発行」->「Q レプリ ケーションおよびイベント発行の管理」->「イベント発行環境の変 更」

- 訂正 リストされている属性のほかに、XML 発行の以下の属性を変更で きます。
	- before values
	- changed\_cols\_only
	- description
	- sendq
	- src\_colname
- $\cdot$  is\_key
- $\bullet$  topic
- トピック・タイトル**:** [発行キュー・マップの属性の変更](http://publib.boulder.ibm.com/infocenter/db2help/index.jsp?topic=/com.ibm.db2.ii.doc/admin/tqrchp02.htm)
	- **DB2** インフォメーション・センター内のロケーション**:**

「管理」->「レプリケーションおよびイベント発行」->「Q レプリ ケーションおよびイベント発行の管理」->「イベント発行環境の変 更」

- 訂正 リストされている変更可能属性のほかに、公開キュー・マップの以 下の属性を変更できます。
	- sendq
	- message format

トピック・タイトル**: XML** [メタデータ・レジストリー・ホーム・ページのカスタマ](http://publib.boulder.ibm.com/infocenter/db2help/index.jsp?topic=/com.ibm.db2.udb.xmr.doc/xmr/txrwelcm.htm) [イズ](http://publib.boulder.ibm.com/infocenter/db2help/index.jsp?topic=/com.ibm.db2.udb.xmr.doc/xmr/txrwelcm.htm)

**DB2** インフォメーション・センター内のロケーション**:**

「管理」->「XML メタデータ・レジストリーによる XML メタデ ータの管理」

訂正 レジストリー・ホーム・ページが表示される場所に関するステップ 1 の文が変更されて、次のようにログイン・ページを含むようにな りました。

> ホーム・ページの「情報 (About)」セクションの情報は、ログイ ン・ページにも表示されます。

トピック・タイトル**: XML** [メタデータ・レジストリー内のオブジェクトのバージョ](http://publib.boulder.ibm.com/infocenter/db2help/index.jsp?topic=/com.ibm.db2.udb.xmr.doc/xmr/txrver02.htm) [ン管理を使用可能にする](http://publib.boulder.ibm.com/infocenter/db2help/index.jsp?topic=/com.ibm.db2.udb.xmr.doc/xmr/txrver02.htm)

**DB2** インフォメーション・センター内のロケーション**:**

- 「管理」->「XML メタデータ・レジストリーによる XML メタデ ータの管理」->「バージョンの制御」
- 訂正 バージョン管理を使用可能にするには、オブジェクトに対する全ア クセス権限が必要です。
- トピック・タイトル**: XML** [メタデータ・レジストリー内のアクセス・グループ](http://publib.boulder.ibm.com/infocenter/db2help/index.jsp?topic=/com.ibm.db2.udb.xmr.doc/xmr/cxracs03.htm)

#### **DB2** インフォメーション・センター内のロケーション**:**

「管理」->「XML メタデータ・レジストリーによる XML メタデ ータの管理」->「ユーザー登録、オブジェクト・アクセス、および セキュリティーの管理」

訂正 アクセス・グループのメンバーを追加または除去するには、アクセ ス・グループへの書き込みアクセス権限が必要です。

# トピック・タイトル**: XML** [メタデータ・レジストリーに対するユーザーまたはアク](http://publib.boulder.ibm.com/infocenter/db2help/index.jsp?topic=/com.ibm.db2.udb.xmr.doc/xmr/txrrevok.htm) [セス・グループのアクセスを使用不可にする](http://publib.boulder.ibm.com/infocenter/db2help/index.jsp?topic=/com.ibm.db2.udb.xmr.doc/xmr/txrrevok.htm)

#### **DB2** インフォメーション・センター内のロケーション**:**

「管理」->「XML メタデータ・レジストリーによる XML メタデ ータの管理」->「ユーザー登録、オブジェクト・アクセス、および セキュリティーの管理」

訂正 「使用可能」または「使用不可」をクリックして XML メタデー

タ・レジストリーへのアクセス権を付与または取り消すと、その変 更は即時に反映されます。アクセスを使用不可にされる対象ユーザ ーとしてログインしている場合は、「使用不可」をクリックすると ログイン・ページが表示されます。それ以外の場合は、編集中のユ ーザーまたはアクセス・グループのノートブックは変化しません。

#### トピック・タイトル**: XML** [メタデータ・レジストリーの自動登録を使用可能にする](http://publib.boulder.ibm.com/infocenter/db2help/index.jsp?topic=/com.ibm.db2.udb.xmr.doc/xmr/txrenarg.htm)

#### **DB2** インフォメーション・センター内のロケーション**:**

「管理」->「XML メタデータ・レジストリーによる XML メタデ ータの管理」->「ユーザー登録、オブジェクト・アクセス、および セキュリティーの管理」

訂正 このトピックでの、「ユーザー登録機能を使用可能にする **(Enable the Register a user feature)**」リンクがホーム・ページの「このレ ジストリーについて」セクションにあるという説明は誤りです。こ のリンクは、自動登録が使用可能になっていなければ、ホーム・ペ ージの「レジストリーの使用 (Using the Registry)」セクションにあ ります。このリンクを表示するには、このセクションをスクロール ダウンする必要があるかもしれません。

#### トピック・タイトル**: XML** [メタデータ・レジストリーの自動登録を使用不可にする](http://publib.boulder.ibm.com/infocenter/db2help/index.jsp?topic=/com.ibm.db2.udb.xmr.doc/xmr/txrdsarg.htm)

# **DB2** インフォメーション・センター内のロケーション**:** 「管理」->「XML メタデータ・レジストリーによる XML メタデ ータの管理」->「ユーザー登録、オブジェクト・アクセス、および セキュリティーの管理」

訂正 このトピックでの、「ユーザー登録機能を使用不可にする **(Disable the Register a user feature)**」リンクがホーム・ページの「このレ ジストリーについて」セクションにあるという説明は誤りです。こ のリンクは、自動登録が使用可能になっていれば、ホーム・ページ の「レジストリーの使用 (Using the Registry)」セクションにありま す。このリンクを表示するには、このセクションをスクロールダウ ンする必要があるかもしれません。

## 開発

トピック・タイトル**:** [ラッパーを作成する理由](http://publib.boulder.ibm.com/infocenter/db2help/topic/com.ibm.db2.ii.doc/ad/cfsfdc01.htm)

**DB2** インフォメーション・センター内のロケーション**:** 「開発」->「カスタム・データ・ソースへの接続 (ラッパー)」-> 「ラッパーの開発 - 概要」

訂正 『腹部の実験で 0.8 を超える結果を持つ分子に類似した分子の ID を要求する照会』というタイトルの図の最後の行の E.MOLE\_ID を、 E.MOLECULE\_ID にする必要があります。

#### トピック・タイトル**:** [ラッパー開発キット](http://publib.boulder.ibm.com/infocenter/db2help/index.jsp?topic=/com.ibm.db2.ii.doc/ad/cfswwp04.htm)

# **DB2** インフォメーション・センター内のロケーション**:**

「開発」->「カスタム・データ・ソースへの接続 (ラッパー)」-> 「ラッパーの開発 - 概要」

- 訂正 Windows 環境変数 %DB2PATH% を %DB2TEMPDIR% にする必要 があります。これは Windows での一時ディレクトリー・パスを指 定するのに使用される環境変数を表します。
- トピック・タイトル**:** [照会の計画のための制御フロー](http://publib.boulder.ibm.com/infocenter/db2help/index.jsp?topic=/com.ibm.db2.ii.doc/ad/cfscqp01.htm)
	- **DB2** インフォメーション・センター内のロケーション**:**

「開発」->「カスタム・データ・ソースへの接続 (ラッパー)」-> 「ラッパーの開発と文書化」->「データ・フローの概要」->「処理 の制御フロー」

- 訂正 以下のように、処理で参照されるステップ番号に誤りがあります。
	- v ステップ 10 を次のように訂正する必要があります。「ラッパー は、Request Exp で表されるヘッド式の値をデータ・ソースが計 算できるかどうかを判別します。ラッパーは、ステップ 9 [ステ ップ 12 ではありません] を、Request Exp ツリーを下位に向か って、判別できるまで再帰的に繰り返します。」
	- ステップ 12 を次のように訂正する必要があります。「要求に含 まれる追加ヘッド式ごとに、ステップ 8 から 11 [ステップ 9 か ら 12 ではありません] を繰り返します。」
	- ステップ 17 を次のように訂正する必要があります。「要求に含 まれる追加述部ごとに、ステップ 14 から 16 [ステップ 15 から 17 ではありません] を繰り返します。」

トピック・タイトル**: Web** [サービス・プロバイダーを使用する動的データベースの](http://publib.boulder.ibm.com/infocenter/db2help/index.jsp?topic=/com.ibm.db2.ii.doc/ad/ciiwsdqs.htm) [照会](http://publib.boulder.ibm.com/infocenter/db2help/index.jsp?topic=/com.ibm.db2.ii.doc/ad/ciiwsdqs.htm)

**DB2** インフォメーション・センター内のロケーション**:**

「開発」->「Web サービスおよびフェデレーテッド Web アプリケ ーション」->「Web サービス・プロバイダーを使用するアプリケー ションの開発」->「動的データベース照会の使用」

訂正 動的照会サービスでサポートされる関数に、削除関数を含める必要 があります。

> 動的照会サービスを使用することにより、デプロイメント時に事前 定義された照会を実行するのではなく、アプリケーション・データ を選択、挿入、更新、および削除し、ストアード・プロシージャー を呼び出す照会を、実行時に動的に作成してサブミットできます。

トピック・タイトル**: Information Integrator** 中で **DB2** [用のアプリケーション・サ](http://publib.boulder.ibm.com/infocenter/db2help/topic/com.ibm.db2.ii.doc/ad/tiiwxstp.htm) [ーバーの開始と停止を実行する](http://publib.boulder.ibm.com/infocenter/db2help/topic/com.ibm.db2.ii.doc/ad/tiiwxstp.htm)

## **DB2** インフォメーション・センター内のロケーション**:** 「開発」->「Web サービスおよびフェデレーテッド Web アプリケ ーション」->「Web アプリケーションのデプロイおよびテスト」

訂正 dxxworf.zip ファイルの ¥\bin ディレクトリーに含まれるスクリプト を使用して、Web サービス・プロバイダー、Web サービス・プロ バイダー・アプリケーション (Web サービス・プロバイダー・サン プルを含む)、および JDBC プロバイダーのインストールと構成、 および DB2 用アプリケーション・サーバーでのトレースの使用可 能化と使用不可化を行えます。 DB2 用アプリケーション・サーバ ーが実行中でなければなりません。

#### 前提条件

DB2 Universal Database システム用アプリケーション・サーバーに Web サービス・プロバイダー・ランタイムをインストールして構成 するには、トピック『WebSphere Application Server Version 5 以降 (Windows および UNIX 用) での WORF のインストールおよび移 行』のインストールの説明のステップ 1 から 4 に従ってくださ い。

worf\_eas\_admin.jacl スクリプトを、以下のように使用できます。

v **DB2** 用アプリケーション・サーバーに **Web** サービス・プロバイ ダー・サンプルをインストールする

以下の例は、読者がトピック『WebSphere Application Server Version 5.1 以降 (Windows および UNIX 用) での WORF の例 のデプロイ』に説明がある Web サービス・プロバイダー例のデ プロイについてよく理解していることを前提としています。

– オプション: Web サービス・プロバイダー・サンプル Web ア プリケーションが使用する JDBC プロバイダーをインストー ルするには、次のコマンドを使用します。

\$appserv\_install\_dir¥bin¥wsadmin.bat -f worf\_eas\_admin.jacl configureJDBC -name db2jdbc -**classpath** "C:¥¥SQLLIB¥¥java¥¥db2java.zip" -iClassName COM.ibm.db2.jdbc.app.DB2Driver

Windows のコマンド行では、ディレクトリー区切り文字とし て ¥¥ または / を使用します。

– オプション: Web サービス・プロバイダー・サンプルをインス トールするには、次のコマンドを使用します。

\$appserv\_install\_dir¥bin¥wsadmin.bat -f worf\_eas\_admin.jacl installApp -warPath "C:¥¥worf¥¥lib¥¥axis-services.war" -contextRoot services -appName WorfAxis

Windows のコマンド行では、ディレクトリー区切り文字とし て ¥¥ または / を使用します。

v **DB2** 用アプリケーション・サーバーにユーザー作成の **Web** サー ビス・プロバイダー **Web** アプリケーションをインストールする

Web サービス・プロバイダー Web アプリケーションをインスト ールして構成するには、次のコマンドを発行します。

- worf eas admin.jacl (以下の 6 つのオプショナル・キーワード のうちのいずれかを使用します)

installApp <parameters>

configureJDBC <parameters>

- uninstallApp <parameters>
- removeJDBC <parameters>

enableTrace

disableTrace

#### **installApp**

以下のパラメーターに基づいて Web アプリケーションを インストールします。

#### **warPath**

Web アーカイブ (WAR) パッケージのパス。

#### **contextRoot**

DB2 用アプリケーション・サーバーでのアプリ ケーションのコンテキスト・ルート。

#### **appName**

DB2 用アプリケーション・サーバーでのアプリ ケーションの名前。名前にブランク文字を含める ことはできません。

以下は、installApp モードの例です。

\$appserv\_install\_dir¥bin¥wsadmin.bat -f worf\_eas\_admin.jacl installApp -warPath "C:¥¥My Files¥¥WORF¥¥axis-services.war" -contextRoot services -appName WorfAxis

Windows のコマンド行では、ディレクトリー区切り文字 として ¥¥ または / を使用します。

#### **configureJDBC**

JDBC プロバイダーを構成します。以下のパラメーター が必要です。

**name** DB2 用アプリケーション・サーバーでの JDBC プロバイダーの名前。

#### **classPath**

JDBC ドライバーの Java™ アーカイブ (JAR) パ ッケージの CLASSPATH。

#### **iClassName**

インプリメンテーション・クラスの名前。

以下は、configureJDBC モードの例です。

\$appserv\_install\_dir¥bin¥wsadmin.bat -f worf\_eas\_admin.jacl configureJDBC -name db2jcc -classPath "C:¥¥SQLLIB¥¥java¥¥db2jcc.jar; C:¥¥SQLLIB¥¥java¥¥db2jcc\_license\_cu.jar; C:¥¥SQLLIB¥¥java¥¥db2jcc\_license\_cisuz.jar" -iClassName com.ibm.db2.jcc.DB2Driver

Windows のコマンド行では、ディレクトリー区切り文字 として ¥¥ または / を使用します。

### **uninstallApp** モード

インストール済みアプリケーションを除去します。 DB2 用アプリケーション・サーバーでのアプリケーションの 名前を指定する必要があります。例えば、次のようにし ます。

\$appserv\_install\_dir¥bin¥wsadmin.bat -f worf\_eas\_admin.jacl uninstallApp -appName WorfAxis

#### **removeJDBC**

JDBC プロバイダーを除去します。 DB2 用アプリケーシ ョン・サーバーでの JDBC プロバイダーの名前を指定す る必要があります。例えば、次のようにします。

\$appserv\_install\_dir¥bin¥wsadmin.bat -f worf\_eas\_admin.jacl removeJDBC -name db2jcc

#### **enableTrace**

DB2 用アプリケーション・サーバーでのトレースを使用 可能にします。 DB2 用アプリケーション・サーバーが実 行中でなければなりません。以下は、トレースを使用可 能にする例です。

\$appserv\_install\_dir¥bin¥wsadmin -f worf\_eas\_admin.jacl enableTrace

### **disableTrace**

DB2 用アプリケーション・サーバーでのトレースを使用 不可にします。 DB2 用アプリケーション・サーバーが実 行中でなければなりません。以下は、トレースを使用不 可にする例です。

\$appserv\_install\_dir¥bin¥wsadmin -f worf\_eas\_admin.jacl disableTrace

トピック・タイトル**: DB2 Web** [サービス・プロバイダー](http://publib.boulder.ibm.com/infocenter/db2help/index.jsp?topic=/com.ibm.db2.ii.doc/ad/tiiwstrc.htm) **Apache Tomcat** バージョ ン **4.0** 以降の **Web** [アプリケーション・サーバーでのトレースの使用可能化](http://publib.boulder.ibm.com/infocenter/db2help/index.jsp?topic=/com.ibm.db2.ii.doc/ad/tiiwstrc.htm)

# **DB2** インフォメーション・センター内のロケーション**:**

「開発」->「Web サービスおよびフェデレーテッド Web アプリケ ーション」->「Web アプリケーションのデプロイおよびテス ト」->「Web サービス・プロバイダーのトレースの使用可能化」

訂正 より良いパフォーマンスを維持するには、トレース情報のデフォル ト・レベルを、DEBUG ではなく INFO に指定します。以下が正し い例です。

log4j.rootCategory=INFO, console, rollingFile

## トピック・タイトル**: Web** [サービスのコンシューマー機能](http://publib.boulder.ibm.com/infocenter/db2help/topic/com.ibm.db2.ii.doc/ad/ciisoap1.htm)

- **DB2** インフォメーション・センター内のロケーション**:** 「開発」->「Web サービスおよびフェデレーテッド Web アプリケ ーション」->「Web サービス・コンシューマーのインストール」
- 訂正 HTTPS でメッセージを暗号化しても、Web サービス・コンシュー マーは保護されません。

# チューニング

トピック・タイトル**:** [データ・ソースに固有の、マテリアライズ照会表の制約事項](http://publib.boulder.ibm.com/infocenter/db2help/index.jsp?topic=/com.ibm.db2.ii.doc/admin/rfpmqt04.htm)

**DB2** インフォメーション・センター内のロケーション**:** 「チューニング」->「フェデレーテッド・システム」->「マテリア ライズ照会表」

#### 追加 **1/3**

フェデレーテッド照会の場合は、DB2 設計アドバイザー・コマンド db2advis の -u オプションを指定する必要があります。このオプシ ョンを指定しない場合、DB2 設計アドバイザーはリフレッシュ即時
マテリアライズ照会表のみを推奨します。ニックネームを参照する マテリアライズ照会表では、リフレッシュ即時機能がサポートされ ていないため、DB2 設計アドバイザーは推奨を提示しません。

#### 追加 **2/3**

DB2 設計アドバイザーによって提示されたマテリアライズ照会表の 推奨がデータ・ソースのマテリアライズ照会表制約事項に適合して いない場合は、マテリアライズ照会表を作成することはできます が、リフレッシュすることはできません。この状態を回避するに は、DB2 設計アドバイザーによって提示されたマテリアライズ照会 表の推奨に従い、推奨されたマテリアライズ照会表の定義がデー タ・ソースの制約を満たしていることを確認してください。

#### 追加 **3/3**

複数パーティションの環境では、DB2 設計アドバイザーは、ニック ネームを伴うマテリアライズ照会表の推奨は提示しません。

# 参照

トピック・タイトル**: [Wrapper](http://publib.boulder.ibm.com/infocenter/db2help/index.jsp?topic=/com.ibm.db2.ii.doc/ad/rwrjwrap.htm)** クラス

## **DB2** インフォメーション・センター内のロケーション**:**

「参照情報」->「API」->「ラッパー開発 Java API」->「ラッパ ー・クラス」

#### 訂正

#### **destroy** メソッド

目的 特定のラッパー・オブジェクトを破棄し、それに関連付けら れたすべてのリソースを解放します。デフォルトのインプリ メンテーションでは、何のアクションも実行されません。こ のメソッドは、ラッパー・オブジェクトが除去される前にフ ェデレーテッド・サーバーによって呼び出されます。これに より、ラッパーは割り振られたすべてのリソースを解放でき ます。ラッパー固有のリソースを解放するには、このメソッ ドをラッパー固有のサブクラス UnfencedGenericWrapper お よび FencedGenericWrapper にインプリメントしてくださ い。

#### 構文

protected void destroy()

throws java.lang.Exception

パラメーター

#### なし

戻り値 なし

スロー 処理が失敗した場合は Exception オブジェクト。

#### トピック・タイトル**: [UnfencedWrapper](http://publib.boulder.ibm.com/infocenter/db2help/index.jsp?topic=/com.ibm.db2.ii.doc/ad/rwrjuwra.htm)** クラス

# **DB2** インフォメーション・センター内のロケーション**:** 「参照情報」->「API」->「ラッパー開発 Java API」->「ラッパ ー・クラス」

訂正

#### **getFencedWrapperClass** メソッド

目的 ラッパーの fenced 部分に対してロードする必要があるクラ スの名前を取得します。このクラス名は

> FENCED\_WRAPPER\_CLASS ラッパー・オプションの値と して指定されます。

#### 構文

public final java.lang.String getFencedWrapperClass(WrapperInfo wrapperInfo)throws WrapperException

## パラメーター

## **wrapperInfo**

ラッパー・カタログ情報を格納する WrapperInfo オブジ ェクト。

- 戻り値 FencedWrapper サブクラスの名前。クラス名が指定されない 場合は NULL。
- スロー 処理が失敗した場合は WrapperException オブジェクト。

## トピック・タイトル**: [Nickname](http://publib.boulder.ibm.com/infocenter/db2help/index.jsp?topic=/com.ibm.db2.ii.doc/ad/rwrjnick.htm)** クラス

**DB2** インフォメーション・センター内のロケーション**:**

「参照情報」->「API」->「ラッパー開発 Java API」->「ニックネ ーム・クラス」->「Nickname クラス」

#### 訂正

## **destroy** メソッド

目的 特定のニックネーム・オブジェクトを破棄し、それに関連付 けられたすべてのリソースを解放します。デフォルトのイン プリメンテーションでは、何も実行されません。このメソッ ドは、ニックネーム・オブジェクトが除去される前にフェデ レーテッド・サーバーによって呼び出されます。これによ り、ラッパーは割り振られたすべてのリソースを解放できま す。ラッパー固有のリソースを解放する必要がある場合は、 このメソッドをラッパー固有のサブクラス

> **UnfencedGenericNickname** および **FencedGenericNickname** にインプリメントしてください。

#### 構文

protected void destroy()

throws java.lang.Exception

## パラメーター

# なし

# 戻り値 なし

スロー 処理が失敗した場合は Exception オブジェクト。

## トピック・タイトル**: [RemoteUser](http://publib.boulder.ibm.com/infocenter/db2help/index.jsp?topic=/com.ibm.db2.ii.doc/ad/rwrjrusr.htm)** クラス

#### **DB2** インフォメーション・センター内のロケーション**:**

「参照情報」->「API」->「ラッパー開発 Java API」->「ユーザ ー・クラス」->「RemoteUser クラス」

訂正

#### **destroy** メソッド

目的 特定のユーザー・マッピング・オブジェクトを破棄し、それ に関連付けられたすべてのリソースを解放します。デフォル トのインプリメンテーションでは、何も実行されません。こ のメソッドは、ユーザー・マッピング・オブジェクトが除去 される前にフェデレーテッド・サーバーによって呼び出され ます。これにより、ラッパーは割り振られたすべてのリソー スを解放できます。ラッパー固有のリソースを解放する必要 がある場合は、このメソッドをラッパー固有のサブクラス

**UnfencedGenericNickname** および **FencedGenericNickname** にインプリメントしてください。

#### 構文

protected void destroy()

throws java.lang.Exception

パラメーター

### なし

- 戻り値 なし
- スロー 処理が失敗した場合は Exception オブジェクト。

#### トピック・タイトル**: Server** [クラス](http://publib.boulder.ibm.com/infocenter/db2help/index.jsp?topic=/com.ibm.db2.ii.doc/ad/rwrjserv.htm)

**DB2** インフォメーション・センター内のロケーション**:**

「参照情報」->「API」->「ラッパー開発 Java API」->「サーバ ー・クラス」->「Server クラス」

訂正

#### **destroy** メソッド

目的 特定のサーバー・オブジェクトを破棄し、それに関連付けら れたすべてのリソースを解放します。デフォルトのインプリ メンテーションでは、何も実行されません。このメソッド は、サーバー・オブジェクトが除去される前にフェデレーテ ッド・サーバーによって呼び出されます。これにより、ラッ パーは割り振られたすべてのリソースを解放できます。ラッ パー固有のリソースを解放する必要がある場合は、このメソ ッドをラッパー固有のサブクラス

> **UnfencedGenericNickname** および **FencedGenericNickname** にインプリメントしてください。

## 構文

protected void destroy()

throws java.lang.Exception

パラメーター なし

戻り値 なし

スロー 処理が失敗した場合は Exception オブジェクト。

<span id="page-75-0"></span>トピック・タイトル**: asntrep:** [ソース表とターゲット表の間の違いの修復](http://publib.boulder.ibm.com/infocenter/db2help/index.jsp?topic=/com.ibm.db2.ii.doc/admin/rqrsc009.htm)

#### **DB2** インフォメーション・センター内のロケーション**:**

「参照情報」->「コマンド」->「Q レプリケーションおよびイベン ト発行のコマンド」

## 訂正

以下に、**asntrep** コマンドの使用法の例を示します。

#### 例 **1**

Q レプリケーションでは、Q キャプチャー・サーバー source\_db に あり、Q キャプチャー・スキーマが asn で、Q サブスクリプショ ン my qsub で指定されるソース表とターゲット表について、相違 を表 q\_diff\_table に保管し、同期させるには、次のようにします。

asntrep DB=source\_db SCHEMA=asn WHERE="subname =  $\sqrt{m}$  qsub'" DIFF=q diff table

#### 例 **2**

SQL レプリケーションでは、ターゲット表が trg\_table で、アプラ イ・コントロール・サーバー apply\_db にあり、アプライ・スキー マが asn で、サブスクリプション・セット my\_set で指定されるソ ース表とターゲット表について、相違を表 sql\_diff\_table に保管し、 同期させるには、次のようにします。

asntrep DB=apply\_db SCHEMA=asn WHERE="set\_name = 'my\_set' and target\_table = 'trg\_table'"  $DIFF=sql-diff$  table

# 新しい資料

「*DB2 Information Integrator Installation Guide*」に次のトピックが追加されます。

# **IBM Tivoli License Manager (ITLM)** ファイルのシステムへのイ ンストール

DB2 Information Integrator Advanced Edition または DB2 Information Integrator Advanced Edition Unlimited をインストールすると、システムにIBM Tivoli® License Manager (ITLM) ファイルが追加され、製品ライセンス・キー登録後にその名前が変 更されます。 ITLM ファイルがシステムに正常にインストールされない場合は、こ のファイルを手動でインストールする必要があります。

ITLM ファイルがインストールされると、その名前が db2ii080200.sys から、ご使用 のエディションとオペレーティング・システムに応じて以下のいずれかのファイル 名に変更されます。

表 *11. DB2 Information Integrator ITLM* ファイルのファイル名の表

| オペレーティング・システム Advanced Edition | ITLM ファイル名         | <b>Advanced Edition Unlimited</b><br>ITLM ファイル名 |
|--------------------------------|--------------------|-------------------------------------------------|
| AIX                            | db2iiaex080200.sys | $db2iiuex080200$ .sys                           |

表 *11. DB2 Information Integrator ITLM* ファイルのファイル名の表 *(*続き*)*

| オペレーティング・システム Advanced Edition |                    | <b>Advanced Edition Unlimited</b> |
|--------------------------------|--------------------|-----------------------------------|
|                                | ITLM ファイル名         | ITLM ファイル名                        |
| Linux                          | db2iiael080200.sys | db2iiuel080200.sys                |
| HP-UX                          | db2iiaeh080200.sys | db2iiueh080200.sys                |
| Solaris                        | db2iiaes080200.sys | db2iiues080200.sys                |
| Windows                        | db2iiaew080200.sys | $db2iiuew080200$ .sys             |

## 手順

ご使用のシステムに db2ii080200.sys ITLM ファイルをインストールするには、 <prod\_cd>¥license¥db2ii080200.sys を以下のいずれかのディレクトリーにコピーし、 その名前を 68 [ページの表](#page-75-0) 11 の中のご使用のエディションとオペレーティング・シ ステムに該当する名前に変更します。 <prod\_cd> は、DB2 Information Integrator 製 品 CD のルート・レベルです。

#### **Windows**

x:¥Program Files¥IBM¥DB2InformationIntegrator¥V8¥

x は、DB2 Information Integrator がインストールされているドライブです。

**UNIX** /opt/IBM/DB2InformationIntegrator/V8/

# 特記事項

本書は米国 IBM が提供する製品およびサービスについて作成したものであり、本 書に記載の製品、サービス、または機能が日本においては提供されていない場合が あります。日本で利用可能な製品、サービス、および機能については、日本 IBM の営業担当員にお尋ねください。本書で IBM 製品、プログラム、またはサービス に言及していても、その IBM 製品、プログラム、またはサービスのみが使用可能 であることを意味するものではありません。 これらに代えて、IBM の知的所有権 を侵害することのない、機能的に同等の製品、プログラム、またはサービスを使用 することができます。ただし、IBM 以外の製品とプログラムの操作またはサービス の評価および検証は、お客様の責任で行っていただきます。

IBM は、本書に記載されている内容に関して特許権 (特許出願中のものを含む) を 保有している場合があります。本書の提供は、お客様にこれらの特許権について実 施権を許諾することを意味するものではありません。実施権についてのお問い合わ せは、書面にて下記宛先にお送りください。

〒106-0032 東京都港区六本木 3-2-31 IBM World Trade Asia Corporation Licensing

以下の保証は、国または地域の法律に沿わない場合は、適用されません。 IBM お よびその直接または間接の子会社は、本書を特定物として現存するままの状態で提 供し、商品性の保証、特定目的適合性の保証および法律上の瑕疵担保責任を含むす べての明示もしくは黙示の保証責任を負わないものとします。国または地域によっ ては、法律の強行規定により、保証責任の制限が禁じられる場合、強行規定の制限 を受けるものとします。

この情報には、技術的に不適切な記述や誤植を含む場合があります。本書は定期的 に見直され、必要な変更は本書の次版に組み込まれます。 IBM は予告なしに、随 時、この文書に記載されている製品またはプログラムに対して、改良または変更を 行うことがあります。

本書において IBM 以外の Web サイトに言及している場合がありますが、便宜のた め記載しただけであり、決してそれらの Web サイトを推奨するものではありませ ん。それらの Web サイトにある資料は、この IBM 製品の資料の一部ではありませ ん。それらの Web サイトは、お客様の責任でご使用ください。

IBM は、お客様が提供するいかなる情報も、お客様に対してなんら義務も負うこと のない、自ら適切と信ずる方法で、使用もしくは配布することができるものとしま す。

本プログラムのライセンス保持者で、(i) 独自に作成したプログラムとその他のプロ グラム(本プログラムを含む)との間での情報交換、および (ii) 交換された情報の 相互利用を可能にすることを目的として、本プログラムに関する情報を必要とする 方は、下記に連絡してください。

IBM Corporation J46A/G4 555 Bailey Avenue San Jose, CA 95141-1003 U.S.A.

本プログラムに関する上記の情報は、適切な使用条件の下で使用することができま すが、有償の場合もあります。

本書で説明されているライセンス・プログラムまたはその他のライセンス資料は、 IBM 所定のプログラム契約の契約条項、IBM プログラムのご使用条件、またはそれ と同等の条項に基づいて、 IBM より提供されます。

この文書に含まれるいかなるパフォーマンス・データも、管理環境下で決定された ものです。そのため、他の操作環境で得られた結果は、異なる可能性があります。 一部の測定が、開発レベルのシステムで行われた可能性がありますが、その測定値 が、一般に利用可能なシステムのものと同じである保証はありません。さらに、一 部の測定値が、推定値である可能性があります。実際の結果は、異なる可能性があ ります。お客様は、お客様の特定の環境に適したデータを確かめる必要がありま す。

IBM 以外の製品に関する情報は、その製品の供給者、出版物、もしくはその他の公 に利用可能なソースから入手したものです。 IBM は、それらの製品のテストは行 っておりません。したがって、他社製品に関する実行性、互換性、またはその他の 要求については確証できません。IBM 以外の製品の性能に関する質問は、それらの 製品の供給者にお願いします。

IBM の将来の方向または意向に関する記述については、予告なしに変更または撤回 される場合があり、単に目標を示しているものです。

本書には、日常の業務処理で用いられるデータや報告書の例が含まれています。よ り具体性を与えるために、それらの例には、個人、企業、ブランド、あるいは製品 などの名前が含まれている場合があります。これらの名称はすべて架空のものであ り、名称や住所が類似する企業が実在しているとしても、それは偶然にすぎませ  $h_{\circ}$ 

著作権使用許諾:

本書には、様々なオペレーティング・プラットフォームでのプログラミング手法を 例示するサンプル・アプリケーション・プログラムがソース言語で掲載されていま す。お客様は、サンプル・プログラムが書かれているオペレーティング・プラット フォームのアプリケーション・プログラミング・インターフェースに準拠したアプ リケーション・プログラムの開発、使用、販売、配布を目的として、いかなる形式 においても、IBM に対価を支払うことなくこれを複製し、改変し、配布することが できます。このサンプル・プログラムは、あらゆる条件下における完全なテストを 経ていません。従って IBM は、これらのサンプル・プログラムについて信頼性、 利便性もしくは機能性があることをほのめかしたり、保証することはできません。 お客様は、IBM のアプリケーション・プログラミング・インターフェースに準拠し たアプリケーション・プログラムの開発、使用、販売、配布を目的として、いかな る形式においても、 IBM に対価を支払うことなくこれを複製し、改変し、配布す ることができます。

それぞれの複製物、サンプル・プログラムのいかなる部分、またはすべての派生し た創作物には、次のように、著作権表示を入れていただく必要があります。

© (お客様の会社名) (西暦年). このコードの一部は、IBM Corp. のサンプル・プロ グラムから取られています。 © Copyright IBM Corp. \_年を入れる\_. All rights reserved.

# 商標

以下は、IBM Corporation の商標です。

IBM AIX DataJoiner D<sub>B2</sub> DB2 Connect DB2 Universal Database DRDA Informix iSeries Lotus MVS OS/390 WebSphere z/OS

以下は、それぞれ各社の商標または登録商標です。

Java およびすべての Java 関連の商標およびロゴは、Sun Microsystems, Inc. の米国 およびその他の国における商標または登録商標です。

Linux は、Linus Torvalds の米国およびその他の国における商標です。

Microsoft、 Windows、 Windows NT®、および Windows ロゴは、 Microsoft Corporation の米国およびその他の国における商標です。

UNIXは、The Open Group の米国およびその他の国における登録商標です。

他の会社名、製品名、およびサービス名等はそれぞれ各社の商標です。

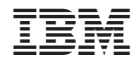

Printed in Japan